# **Super DVD Writer**

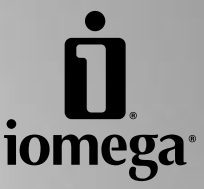

**Quick Start Guide Guide de démarrage rapide Schnellstart-Handbuch Guida di installazione rapida Guía de instrucciones rápidas Guia de uso rápido Snel aan de slag Snabbstartguide Introduktion Hurtigreferanse Pikaopas Gyors útmutató Stručná příručka Wprowadzenie Οδηγός γρήγορης εκκίνησης**

## **Contents • Matières • Inhalt • Sommario • Contenido Conteúdo • Inhoudsopgave • Innehåll • Indhold • Innhold Sisällys • Tartalom • Obsah • Spis treści • Περιεχόµενα**

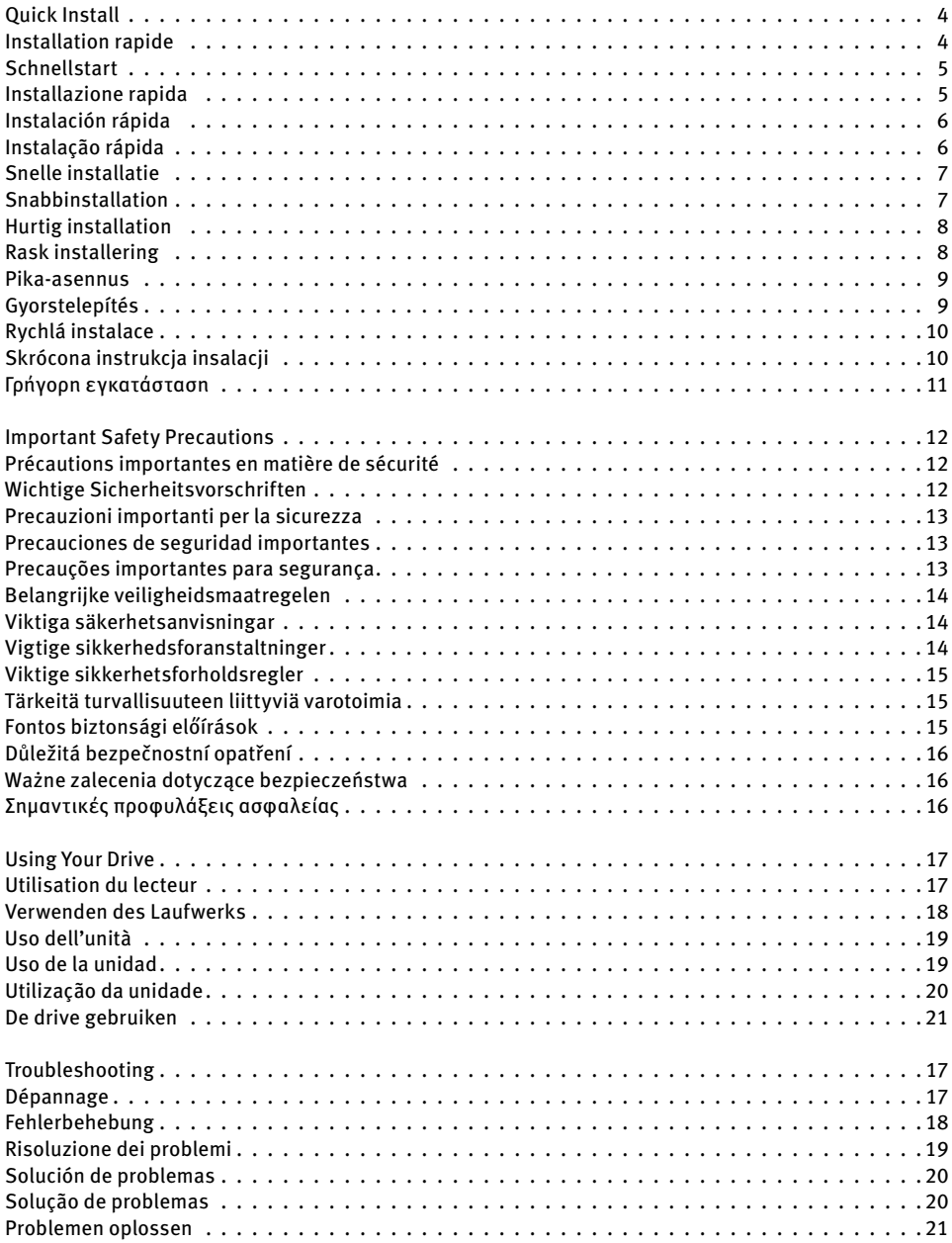

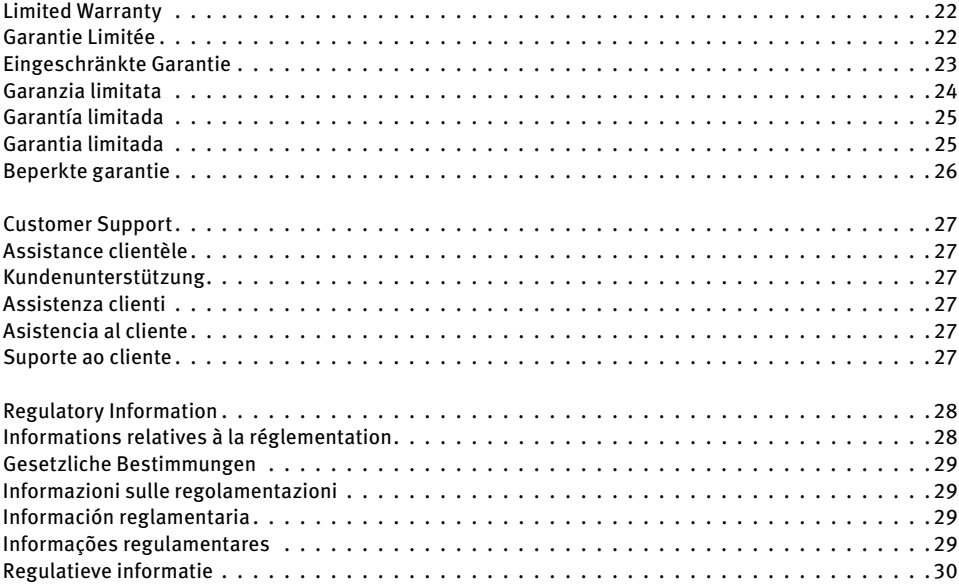

## **Quick Install • Installation rapide**

❷

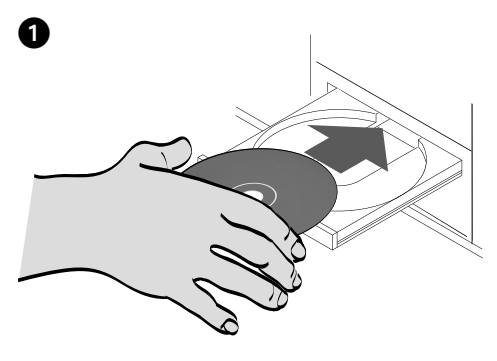

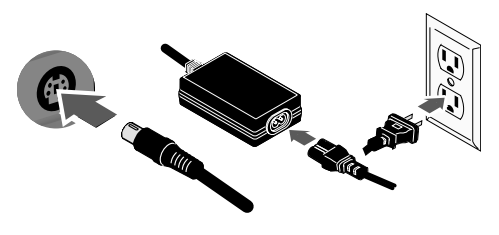

### **English**

**NOTE:** If you do not have a working CD drive, you can connect the Super DVD drive before installing the software.

 1. Insert the CD and install the software you want to use. If the CD menu does not open automatically, launch the Start program on the CD.

 Follow the instructions to complete each software installation. Reboot your computer if prompted.

 2. Connect the included power supply to the back of the drive. Place the drive on a stable surface and connect the power supply to a power outlet.

 **CAUTION!** To avoid damage to the power supply connector, make sure it is aligned correctly before plugging it into the drive. Do not move the drive while it is powered up to avoid drive damage or data loss.

- 3. Connect the USB cable to the back of the drive.
- 4. Connect the other end of the cable to the port on your computer.

 The drive icon should appear in My Computer or Windows Explorer.

 If the drive does not appear on your computer, see **Troubleshooting** on page 17.

**CAUTION!** To ensure data integrity, do not disconnect the drive while the activity light is flashing. Eject the disc and use the standard procedure for your operating system for safely removing hardware.

**Français** 

**REMARQUE :** Si aucun de vos lecteurs de CD n'est en marche, vous pouvez connecter le lecteur Super DVD avant d'installer le logiciel.

 1. Insérez le CD et installez le logiciel à utiliser. Si le menu du CD ne s'ouvre pas automatiquement, lancez le programme Start (Démarrer) sur le CD.

 Suivez les instructions pour procéder à l'installation de chaque logiciel. Redémarrez votre ordinateur si vous y êtes invité.

 2. Connectez le câble d'alimentation inclus à l'arrière du lecteur. Placez le lecteur sur une surface stable et connectez l'alimentation à une prise secteur.

 **ATTENTION !** Pour éviter d'endommager le connecteur d'alimentation, assurez-vous de son alignement avant de le raccorder au lecteur. Ne déplacez pas le lecteur lorsqu'il est sous tension pour éviter tout dommage ou perte de données.

- 3. Connectez le câble USB à l'arrière du lecteur.
- 4. Connectez l'autre extrémité du câble au port de votre ordinateur.

 L'icône du lecteur doit apparaître sur le Poste de travail ou dans l'Explorateur Windows.

 Si aucune icône n'apparaît, consultez la rubrique **Dépannage**, page 17.

**ATTENTION !** Pour garantir l'intégrité des données, ne déconnectez pas le lecteur lorsque le voyant d'activité clignote. Ejectez le disque et utilisez la procédure standard de votre système d'exploitation pour retirer le matériel en toute sécurité.

## **Schnellstart • Installazione rapida**

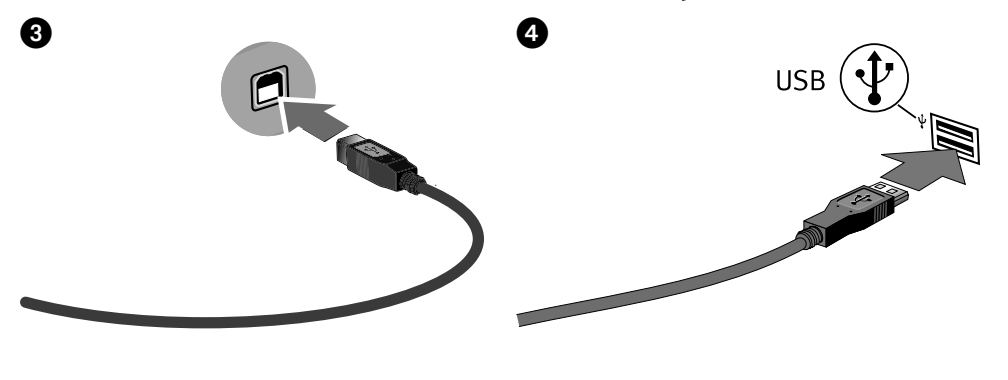

### **Deutsch**

**Hinweis:** Wenn Ihr CD-Laufwerk nicht funktioniert, kann das Super DVD-Laufwerk vor der Installation der Software angeschlossen werden.

 1. Legen Sie die CD ein und installieren Sie die Software, die Sie verwenden möchten. Wird das CD-Menü nicht automatisch geöffnet, rufen Sie das Startprogramm auf der CD auf.

 Folgen Sie den Anweisungen, um jede Softwareinstallation abzuschließen. Führen Sie nach Aufforderung einen Neustart des Computers durch.

 2. Schließen Sie das mitgelieferte Netzkabel an der Rückseite des Laufwerks an. Stellen Sie das Laufwerk auf eine stabile Oberfläche, und verbinden Sie das Netzkabel mit einer Steckdose.

 **ACHTUNG!** Um Beschädigungen des Netzkabelsteckers zu vermeiden, stellen Sie sicher, dass er korrekt ausgerichtet ist, bevor Sie ihn in das Laufwerk einstecken. Bewegen Sie das Laufwerk während des Einschaltvorgangs nicht, um Laufwerkbeschädigungen oder Datenverluste zu vermeiden.

- 3. Verbinden Sie das USB-Kabel mit dem Anschluss auf der Rückseite des Laufwerks.
- 4. Verbinden Sie das andere Ende des Kabels mit dem Anschluss des Computers.

 Das Laufwerksymbol sollte im Arbeitsplatz oder im Windows-Explorer angezeigt werden.

 Falls das Laufwerk auf Ihrem System nicht angezeigt wird, lesen Sie den Abschnitt **Fehlerbehebung** auf Seite 18.

**ACHTUNG!** Um die Datenintegrität zu sicherzustellen, trennen Sie die Verbindung zum Laufwerk nicht, während die Aktivitätsanzeige leuchtet. Entfernen die den Datenträger und verwenden Sie die Standardmethode Ihres Betriebssystems, um die Hardware sicher zu entfernen.

### Italiano

**NOTA:** se l'unità CD di cui si dispone non funziona, è possibile collegare l'unità Super DVD prima di installare il software.

 1. Inserire il CD e installare il software che si desidera utilizzare. Se il menu del CD non si apre automaticamente, lanciare il programma da Start sul CD Soluzioni.

 Per completare l'installazione di ciascuna applicazione software, attenersi alle relative istruzioni. Se richiesto, riavviare il computer.

 2. Collegare l'alimentatore fornito in dotazione alla parte posteriore dell'unit·. Posizionare l'unit· su una superficie stabile e collegare l'alimentatore a una presa di corrente.

 **ATTENZIONE!** Per evitare che il connettore dell'alimentatore si danneggi, assicurarsi che sia correttamente allineato prima di inserirlo nell'unità. Non spostare l'unità mentre è accesa per evitare danni o perdite di dati.

- 3. Collegare il cavo USB alla parte posteriore dell'unità.
- 4. Collegare l'altra estremità del cavo alla porta del computer.

 l'icona dell'unità compare in Risorse del computer o in Esplora risorse.

 Se l'unità non è presente sul computer, consultare la sezione **Risoluzione dei problemi** a pagina 19.

**ATTENZIONE!** Per assicurare l'integrità dei dati, non scollegare l'unità quando il LED di attività lampeggia. Espellere il disco e utilizzare la procedura standard per la rimozione sicura dell'hardware in base al sistema operativo in uso.

## **Instalación rápida • Instalação rápida**

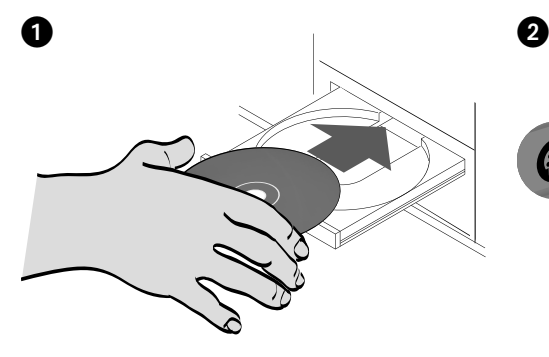

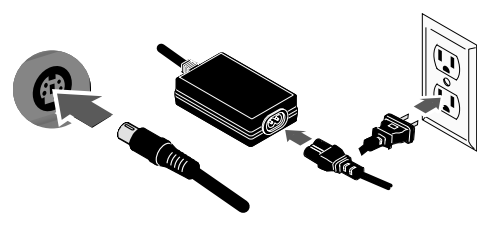

### **Español**

**NOTA:** Si no dispone de una unidad de CD operativa, puede conectar la unidad Super DVD antes de instalar el software.

 1. Inserte el CD e instale software que desee utilizar. Si el menú del CD no se abre automáticamente, ejecute el programa Start (Inicio) del CD.

 Siga las instrucciones para completar cada instalación de software. Reinicie el ordenador si se le pide que lo haga.

 2. Conecte el cable de alimentación incluido a la parte posterior de la unidad. Coloque la unidad sobre una superficie estable y conecte el cable de alimentación a una toma eléctrica.

 **PRECAUCIÓN:** Para evitar daños al conector de alimentación, asegúrese de que esté correctamente alineado antes de enchufarlo a la unidad. No mueva la unidad mientras esté encendida para evitar posibles daños en la unidad o la pérdida de datos.

- 3. Conecte el cable USB a la parte posterior de la unidad.
- 4. Conecte el otro extremo del cable al puerto del ordenador.

 En Mi PC o en el Explorador de Windows debe aparecer el icono de unidad.

 Si la unidad no aparece en el ordenador, consulte la sección **Solución de problemas** en la página 20.

**PRECAUCIÓN:** Para garantizar la integridad de los datos, no desconecte la unidad mientras parpadee la luz de actividad. Expulse el disco y utilice el procedimiento estándar de su sistema operativo para extraer el hardware de forma segura.

### **Português**

**OBSERVAÇÃO:** Se você não possuir uma unidade de CD em funcionamento, você pode conectar la unidade Super DVD antes de instalar o software.

 1. Insira o CD e instale o software que deseja usar. Se o menu do CD não for exibido automaticamente, abra o programa Start (Iniciar) no CD.

 Siga as instruções para concluir cada instalação de software. Reinicie o computador, se solicitado.

 2. Conecte a fonte de alimentação que acompanha o produto à parte traseira da unidade. Coloque a unidade em uma superfície estável e conecte a fonte de alimentação a uma tomada elétrica.

 **CUIDADO!** Para evitar danos ao conector da fonte de alimentação, certifique-se de que ele esteja alinhado corretamente antes de encaixá-lo na unidade. Não mova a unidade enquanto ela estiver ligada para evitar danos à mesma ou perda de dados.

- 3. Conecte o cabo USB à parte traseira da unidade.
- 4. Conecte a outra extremidade do cabo à porta do seu computador.

 O ícone da unidade deve aparecer em Meu computador ou no Windows Explorer.

 Se a unidade não aparecer no seu computador, consulte a seção **Solução de problemas** na página 20.

**CUIDADO!** Para garantir a integridade dos dados, não desconecte a unidade enquanto a luz de atividade estiver piscando. Ejete o disco e utilize o procedimento padrão de seu sistema operacional para remover a unidade com segurança.

## **Snelle installatie • Snabbinstallation**

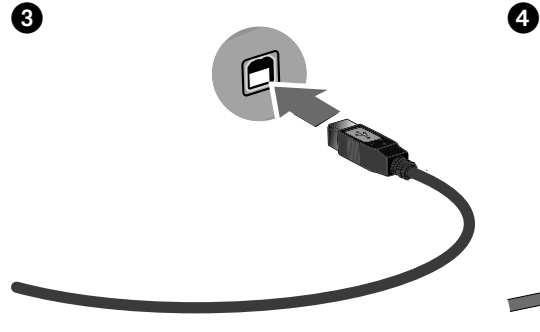

### **Nederlands**

**OPMERKING:** als u niet over een functionerende CD-drive beschikt, kunt u de Super DVD drive aansluiten voordat u de software installeert.

 1. Plaats de CD en installeer de software die u wilt gebruiken. Als het cd-menu niet automatisch wordt gestart, start u het programma Start (Start) op de cd Solutions.

 Volg de instructies om de installatie van de software te voltooien. Start de computer opnieuw op als dat wordt gevraagd.

 2. Sluit de meegeleverde voeding aan op de achterkant van de drive. Plaats de drive op een stabiel oppervlak en sluit het andere uiteinde van de voeding aan op een stopcontact.

 **WAARSCHUWING!** Let erop dat u de connector van het stroomsnoer loodrecht in de connector van de drive plaatst. Anders kan deze worden beschadigd. Verplaats de drive niet wanneer deze van stroom is voorzien, om beschadigingen of gegevensverlies te voorkomen.

- 3. Sluit de USB-kabel aan op de achterkant van de drive.
- 4. Sluit het andere uiteinde van de kabel aan op de poort van de computer.

 Het pictogram van de drive verschijnt normaal in Deze computer of in Windows Verkenner.

 Als het pictogram van de drive niet wordt weergegeven, raadpleegt u **Problemen oplossen** (pagina 21).

**WAARSCHUWING!** Om de gegevensintegriteit te garanderen, mag u de drive niet loskoppelen wanneer het activiteitslampje knippert. Verwijder de disc uit de drive en pas de standaardprocedure van uw besturingssysteem toe voor het veilig verwijderen van uw hardware.

### **Svenska**

**OBS!** Om du inte har en CD-enhet som fungerar kan du ansluta Super DVD-enheten innan du installerar programvaran.

 1. Sätt i CD-skivan och installera den programvara som du vill använda. Om inte CD-menyn öppnas automatiskt måste du starta programmet Start på CDskivan manuellt.

 Följ instruktionerna för att slutföra varje programvaruinstallation. Starta om datorn vid behov.

 2. Anslut den medföljande strömkabeln till baksidan av enheten. Placera enheten på en stabil yta och anslut strömkabeln till ett eluttag.

 V**ARNING!** För att inte skada elkontakten, se till att den är riktad rätt innan du ansluter den till enheten. Flytta inte enheten när den har startats för att undvika att den skadas eller att data går förlorade.

- 3. Anslut USB-kabeln till baksidan av enheten.
- 4. Anslut den andra änden av kabeln till porten på datorn.

 Hårddiskikonen kommer att visas i Den här datorn eller i Utforskaren.

**VARNING!** För att säkerställa dataintegriteten ska du inte koppla ur drivenheten när åtgärdslampan blinkar. Mata ut skivan och används standardprocess för operativsystemet för säker borttagning av hårdvara.

## **Hurtig installation • Rask installering**

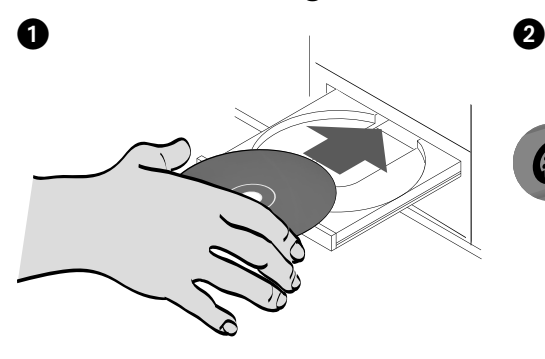

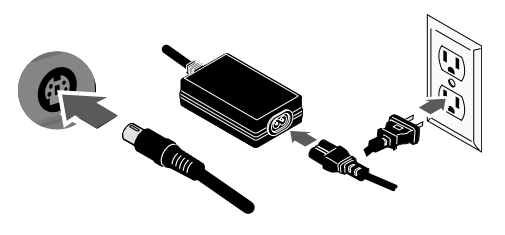

#### dansk

**Bemærk!** Hvis du ikke har et cd-drev, kan du tilslutte Super DVD-drevet før du installerer softwaren.

 1. Indsæt cd'en og installer den software, du ønsker at bruge. Hvis cd-menuen ikke åbnes automatisk, skal du starte programmet Start på cd'en.

 Følg anvisningerne for at afslutte hver softwareinstallation. Genstart computeren, hvis du bliver bedt om det.

 2. Slut det medfølgende strømkabel til bagsiden af drevet. Placer drevet på en stabil overflade, og slut strømkablet til en stikkontakt.

 **Forsigtig!** Hvis du vil undgå at beskadige strømstikket, skal du sørge for at vende det rigtigt, før du sætter det i drevet. Hvis du vil undgå at beskadige drevet eller miste data, må du ikke flytte drevet, mens det startes.

- 3. Tilslut USB-kablet på bagsiden af drevet.
- 4. Slut den anden ende af kablet til porten på computeren.

 Drevikonet vises i Denne computer eller Windows Stifinder.

**Forsigtig!** For at sikre dataenes integritet, må du ikke frakoble drevet så længe aktivitetslyset blinker. Skub disken ud og brug standardproceduren for dit operativsystem for sikker fjernelse af hardware.

**Norsk** 

**MERK:** Hvis du ikke har en CD-stasjon som virker, kan du koble til Super DVD-stasjonen før du installerer programvaren.

 1. Sett inn CDen og installer programvaren du vil bruke. Hvis CD-menyen ikke åpnes automatisk, starter du Start-programmet på CDen.

 Følg instruksjonene for å fullføre installeringen av hver enkelt programvare. Start datamaskinen på nytt hvis du blir bedt om det.

 2. Koble den medfølgende strømforsyningen til på baksiden av stasjonen. Plasser stasjonen på et stabilt underlag og koble strømforsyningen til en stikkontakt.

**FORSIKTIG!** Pass på å holde

strømforsyningskontakten riktig før du setter den i stasjonen, slik at du unngår å skade den. For å unngå skade på stasjonen eller tap av data må ikke stasjonen flyttes mens den er slått på.

- 3. Koble til USB-kabelen på baksiden av stasjonen.
- 4. Koble den andre enden av kabelen til porten på datamaskinen.

 Stasjonsikonet skal vises i Min datamaskin eller Windows Utforsker.

**FORSIKTIG!** For å sikre dataintegriteten må du ikke koble fra stasjonen mens aktivitetslampen blinker. Løs ut disken og bruk operativsystemets standardprosedyre for sikker fjerning av maskinvare.

## **Pika-asennus • Gyors telepítés**

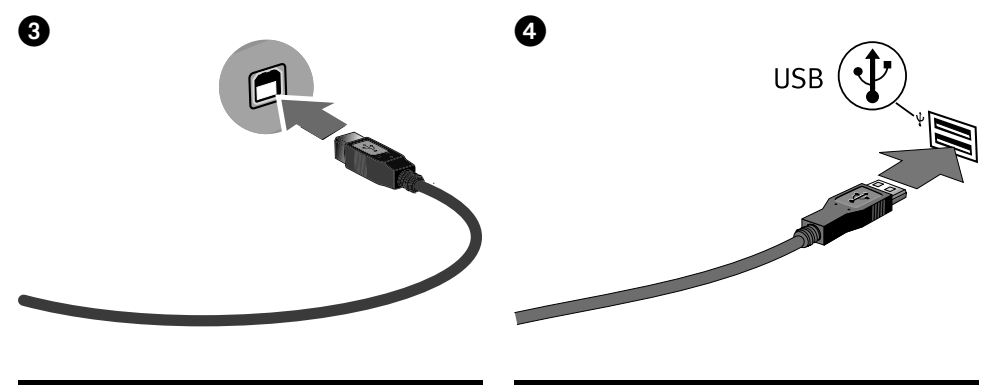

### suomi

**HUOMAUTUS:** Jos käytössäsi ei ole toimivaa CD-asemaa, voit kytkeä Super DVD –aseman ennen ohjelmiston asentamista.

 1. Aseta CD ja asenna ohjelmisto, jota haluat käyttää. Jos CD-valikko ei avaudu automaattisesti, käynnistä CD:llä oleva Start (Käynnistys) -ohjelma.

 Suorita ohjelmistoasennukset noudattamalla ohjeita. Käynnistä tietokone kehotettaessa uudelleen.

 2. Kytke virtajohto aseman takana olevaan liitäntään. Aseta kiintolevy vakaan alustan päälle ja kytke virtajohto pistorasiaan.

 **VAROITUS!** Jotta virtalähteen liitin ei vaurioituisi, varmista, että se on suorassa, ennen kuin kytket sen asemaan. Älä irrota asemaa, kun sen virta on kytkettynä. Näin vältät aseman vaurioitumisen ja tietojen katoamisen.

- 3. Kytke USB-kaapeli aseman takana olevaan liitäntään.
- 4. Kytke kaapelin toinen pää tietokoneen porttiin.

 Aseman kuvakkeen pitäisi tulla näkyviin Oma tietokone -ikkunaan tai Windowsin Resurssienhallintaan.

**VAROITUS:** Älä irrota asemaa toimintovalon vilkkuessa tietojärjestelmän eheyden varmistamiseksi. Poista levy ja suorita laitteiston poisto käyttöjärjestelmän ohjeiden mukaisesti.

Magyar

**Megjegyzés:** Ha nem rendelkezik működőképes CDmeghajtóval, a szoftver telepítése előtt csatlakoztathatja a Super DVD-meghajtót.

 1. Helyezze be a CD-t, és telepítse azt a szoftvert, amelyet használni szeretne. Ha a CD menüje nem nyílik meg automatikusan, indítsa el a CD-n található Start programot.

 Az egyes szoftverek telepítéséhez kövesse az utasításokat. Ha a rendszer kéri, indítsa újra a számítógépet.

 2. Csatlakoztassa a tápellátó egységet a meghajtó hátsó részéhez. Helyezze a meghajtót stabil felületre, és csatlakoztassa a tápellátó egységet a fali aljzatba.

 **VIGYÁZAT!** A tápkonnektor sérülésének elkerülése érdekében győződjön meg arról, hogy a konnektor a meghajtóba való csatlakoztatás előtt megfelelően van kiegyenlítve. Bekapcsolás közben ne mozgassa a meghajtót, így elkerülheti az esetleges sérüléseket és adatvesztéseket.

- 3. Csatlakoztassa az USB-kábelt a meghajtó hátuljához.
- 4. A kábel másik végét csatlakoztassa a számítógép egyik portjához.

 A meghajtó ikonjának meg kell jelennie a Sajátgép vagy Windows intéző menüjében.

**VIGYÁZAT!** Az adatok épségének megőrzése érdekében ne bontsa a meghajtó csatlakozását, amíg az aktív állapotot jelző fény villog. Vegye ki a lemezt, és végezze el az aktuális operációs rendszerben érvényes eljárást a hardverelem biztonságos eltávolításához.

## **Rychlá instalace • Skrócona instrukcja insalacji**

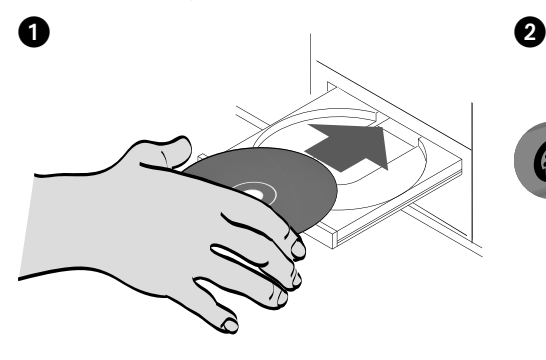

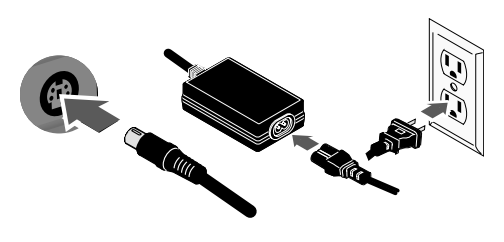

### Čeština

**POZNÁMKA:** Pokud nemáte funkční jednotku CD, můžete před instalací softwaru připojit jednotku Super DVD.

 1. Vložte disk CD a nainstalujte software, který chcete použít. Pokud se automaticky nespustí nabídka disku CD, otevřete spouštěcí program na tomto disku.

 Proveďte instalaci zvoleného softwaru dle pokynů. Budete-li vyzváni k restartování počítače, restartujte počítač.

 2. Zapojte dodaný zdroj napájení do zadní části jednotky. Umístěte jednotku na pevný povrch a zapojte zdroj napájení do zásuvky.

 **UPOZORNĚNÍ!** Aby nedošlo k poškození konektoru zdroje napájení, před zapojením konektoru do jednotky se ujistěte, že je konektor správně nastaven. Se zapnutou jenotkou nehýbejte, mohlo by dojít k jejímu poškození či ztrátě dat.

- 3. Zapojte kabel USB do zadní části jednotky.
- 4. Zapojte druhý konec kabelu do portu USB vašeho počítače.

 Ve složce Tento počítač nebo v programu Průzkumník Windows by se měla objevit ikona jednotky.

**UPOZORNĚNÍ!** Chcete-li zajistit integritu dat, neodpojujte jednotku, pokud bliká kontrolka činnosti. Vysuňte disk a použijte standardní postup pro bezpečné odebrání hardwaru ve vašem operačním systému.

### polski

**UWAGA:** Jeśli nie masz działającej stacji CD-ROM, przed zainstalowaniem oprogramowania możesz podłączyć stację Super DVD do komputera.

 1. Włóż dysk CD-ROM do stacji i zainstaluj oprogramowanie, którego chcesz używać. Jeśli menu dysku CD-ROM nie zostanie automatycznie uruchomione, uruchom program Start z dysku CD-ROM.

 Aby zainstalować poszczególne programy, postępuj zgodnie ze wskazówkami wyświetlanymi na ekranie. Jeśli wyświetlony zostanie odpowiedni monit, ponownie uruchom komputer.

 2. Podłącz dostarczony zasilacz z tyłu stacji. Ustaw stację na stabilnej powierzchni i podłącz zasilacz do gniazda zasilania.

 **UWAGA!** Aby uniknąć uszkodzenia złącza zasilania, przed podłączeniem dysku należy sprawdzić polaryzację. Aby uniknąć uszkodzenia stacji lub utraty danych, nie wolno przenosić włączonej stacji.

- 3. Podłącz kabel USB z tyłu stacji.
- 4. Podłącz drugi koniec przewodu do portu w komputerze.

 Ikona stacji powinna być wyświetlana w oknie Mój komputer lub w oknie Eksploratora Windows.

**UWAGA!** Aby zapewnić integralność danych, nie należy odłączać stacji, gdy miga dioda aktywności. Aby usunąć sprzęt, wyjmij dysk i wykonaj standardową procedurę zalecaną dla danego systemu operacyjnego.

## **Γρήγορη εγκατάσταση**

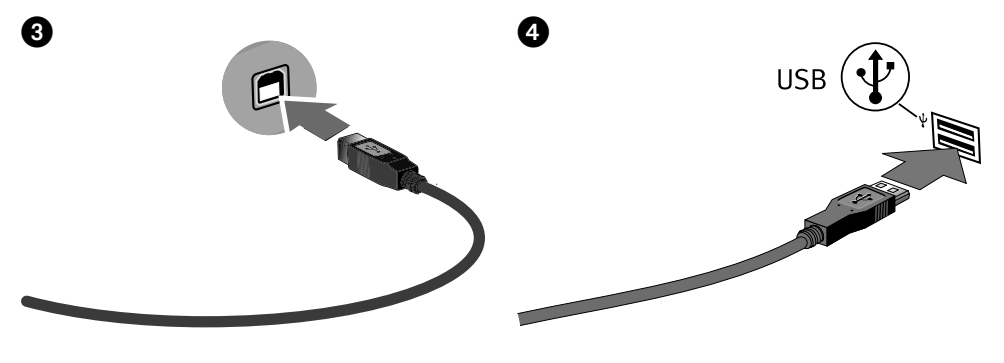

### Ελληνικά

**ΣΗΜΕΙΩΣΗ:** Εάν δεν έχετε µια µονάδα CD που να λειτουργεί, µπορείτε να συνδέσετε τη συσκευή Super DVD πριν εγκαταστήσετε το λογισµικό.

 1. Εισαγάγετε το CD και εγκαταστήστε το λογισµικό που θέλετε να χρησιµοποιήσετε. Εάν το µενού του CD δεν ξεκινήσει αυτόµατα, ξεκινήστε το πρόγραµµα Start στο CD.

 Ακολουθήστε τις οδηγίες για να ολοκληρώσετε κάθε εγκατάσταση λογισµικού. Αν σας ζητηθεί, επανεκκινήστε τον υπολογιστή σας.

 2. Συνδέστε το καλώδιο τροφοδοσίας που περιλαµβάνεται στο πίσω µέρος της συσκευής. Τοποθετήστε τη συσκευή σε µια σταθερή επιφάνεια και συνδέστε το τροφοδοτικό σε µια πρίζα ηλεκτρικού.

 **ΠΡΟΣΟΧΗ!** Για να αποφύγετε την πρόκληση ζηµιάς στο βύσµα του τροφοδοτικού, βεβαιωθείτε ότι έχει ευθυγραµµιστεί σωστά προτού το συνδέσετε στη συσκευή. Μην µετακινείτε τη συσκευή όταν ξεκινά η τροφοδοσία της, για να µην προκληθεί ζηµιά ή απώλεια δεδοµένων.

- 3. Συνδέστε το καλώδιο USB στο πίσω µέρος της συσκευής.
- 4. Συνδέστε το άλλο άκρο του καλωδίου σε µια υποδοχή στον υπολογιστή σας.

 Το εικονίδιο της συσκευής πρέπει να εµφανιστεί στο φάκελο Ο Υπολογιστής µου ή στην Εξερεύνηση των Windows.

**ΠΡΟΣΟΧΗ!** Για να διασφαλίσετε την ακεραιότητα των δεδοµένων, µην αποσυνδέετε τη συσκευή όσο αναβοσβήνει η φωτεινή ένδειξη δραστηριότητας. Αφαιρέστε το δίσκο και ακολουθήστε την τυπική διαδικασία του λειτουργικού σας συστήµατος για την ασφαλή κατάργηση υλικού.

## **English**

## **Important Safety Precautions**

- The Iomega® DVD drive employs a laser. Removing the cover or attempting to service this device when it is connected may result in eye damage.
	- Avoid direct exposure to the laser beam.
- Use of controls, adjustments, or performance of procedures other than those specified herein may result in hazardous laser radiation exposure.
- The DVD drive contains no user serviceable parts. Please refer all servicing to qualified personnel.
- If the Iomega DVD drive does not operate normally or if there is a marked change in performance, contact Iomega for additional instructions.
- Do not use cracked DVDs or CDs in the Iomega DVD drive. Cracked discs can shatter at high speeds causing drive damage or creating other hazards. Iomega recommends using high-quality discs.

### **Francais**

## **Précautions importantes en matière de sécurité**

- Le lecteur Iomega® DVD emploie un laser. Le retrait du capot ou toute tentative de réparation de ce périphérique alors qu'il est connecté peut provoquer des lésions oculaires.
- Évitez toute exposition directe au faisceau laser.
- L'utilisation des commandes ou réglages ou l'exécution de procédures autres que celles spécifiées ici peuvent se traduire par une exposition dangereuse à des rayons laser.
- Le lecteur DVD ne contient aucune pièce réparable par l'utilisateur. Confiez toutes les réparations à du personnel qualifié.
- Si le lecteur Iomega DVD ne fonctionne pas normalement ou si vous remarquez un changement significatif des performances, contactez Iomega pour obtenir d'autres instructions
- N'utilisez pas de DVD/CD fissurés dans le lecteur Iomega DVD. Les disques fissurés peuvent se briser à grande vitesse et endommager le lecteur ou engendrer d'autres problèmes. Iomega recommande l'utilisation de disques de haute qualité.

### **Deutsch**

## **Wichtige Sicherheitsvorschriften**

- Das Iomega® DVD-Laufwerk setzt einen Laser ein. Das Entfernen der Abdeckung oder die Durchführung von Service-Maßnahmen kann zu Augenschäden führen, wenn das Gerät angeschlossen ist.
- Vermeiden Sie direkten Kontakt mit dem Laserstrahl.
- Die Verwendung von Bedienelementen, Einstellungen oder die Durchführung von Verfahren, die von den hier genannten abweichen, kann zu einem gefährlichen Kontakt mit der Laserstrahlung führen.
- Das DVD-Laufwerk enthält keine Teile, die vom Benutzer gewartet werden können. Überlassen Sie sämtliche Service-Maßnahmen geschultem Personal.
- Wenn das Iomega DVD-Laufwerk nicht ordnungsgemäß funktioniert oder es zu einer spürbaren Leistungsverminderung kommt, wenden Sie sich an Iomega.
- Verwenden Sie keine beschädigten DVDs oder CDs im Iomega DVD-Laufwerk. Beschädigte CDs können bei hohen Geschwindigkeiten zu Bruch gehen und zu Laufwerks- oder anderen Schäden führen. Iomega empfiehlt die Verwendung von qualitativ hochwertigen Datenträgern.

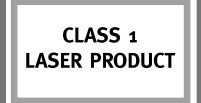

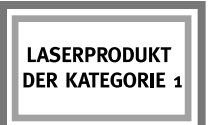

**PRODUIT LASER DE** CLASSE<sub>1</sub>

## Italiano

## **Precauzioni importanti per la sicurezza**

- L'unità Iomega® DVD fa uso di una tecnologia laser. La rimozione del coperchio o eventuali interventi manutentivi eseguiti quando la periferica è collegata potrebbero causare danni alla vista.
- Evitare l'esposizione diretta al raggio laser.
- L'uso di controlli, regolazioni o di procedure diverse da quelle quivi indicate possono determinare un'esposizione dannosa alla radiazione laser.
- L'unità DVD non contiene parti su cui l'utente possa intervenire a livello manutentivo. Per la manutenzione, rivolgersi al personale tecnico qualificato.
- Se l'unità Iomega DVD funziona in modo anomalo o se si assiste a una sostanziale modifica delle prestazioni, contattare Iomega per ricevere ulteriori informazioni.
- Non inserire CD o DVD rigati nell'unità Iomega DVD. I dischi rigati possono rompersi alle alte velocità causando danni all'unità o altri inconvenienti. Iomega consiglia di utilizzare dischi di alta qualità.

## **Español**

## **Precauciones de seguridad importantes**

- La unidad Iomega® DVD utiliza un láser. Si retira la cubierta o intenta realizar operaciones de servicio técnico en este dispositivo mientras está encendido, puede causar daños en los ojos.
- Evite la exposición directa a la luz del láser.
- El uso de controles, ajustes o la realización de procedimientos que no están descritos en este documento puede dar lugar a una exposición dañina a la radiación de láser.
- La unidad DVD contiene piezas que no se pueden reparar por el usuario. Consulte a nuestro personal cualificado para cualquier reparación.
- Si la unidad Iomega DVD no funciona correctamente o si se produce un cambio significante en el rendimiento, póngase en contacto con Iomega para obtener más instrucciones.
- No utilice DVD o CD agrietados en la unidad Iomega DVD. Los discos agrietados se pueden romper al usarlos a altas velocidades, lo que podría causar daños a la unidad o cualquier otro tipo de peligro. Iomega recomienda utilizar discos de alta calidad.

## **Português**

## **Precauções importantes para segurança**

- A unidade Iomega® DVD inclui radiação laser. Se retirar a tampa ou tentar reparar este dispositivo enquanto estiver ligado, pode causar lesões oculares.
- Evite a exposição directa ao raio laser.
- Se utilizar comandos, efectuar ajustes ou procedimentos que não constem deste documento, pode ficar exposto à perigosa radiação laser.
- A unidade de DVD não contém peças que possam ser reparadas pelo utilizador. Para qualquer reparação, peça assistência a pessoal qualificado.
- Se a unidade Iomega DVD não funcionar normalmente ou se notar uma alteração acentuada no desempenho, contacte a Iomega para obter mais instruções.
- Não utilize DVD o CDs rachados na unidade Iomega DVD. A alta velocidade os discos rachados podem partir-se, o que provoca danos na unidade ou cria outro tipo de risco. A Iomega recomenda que utilize discos de alta qualidade.

**PRODOTTO LASER CLASSE 1** 

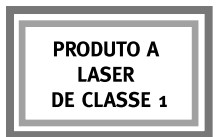

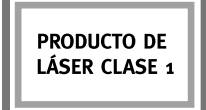

### **Nederlands**

## **Belangrijke veiligheidsmaatregelen**

- De Iomega® DVD-drive maakt gebruik van een laser. Verwijder nooit de behuizing van dit apparaat en tracht nooit zelf onderhoudstaken uit te voeren wanneer het apparaat onder stroom staat. Anders loopt u kans op oogletsels.
- Vermijd rechtstreekse blootstelling aan de laserstraal.
- Door het gebruik van bediendelen of aanpassingen of door de uitvoering van andere procedures dan diegene die in dit document zijn vermeld, kunt u worden blootgesteld aan gevaarlijke laserstraling.
- De DVD-drive bevat geen onderdelen die door de gebruiker kunnen worden vervangen of onderhouden. Laat al het onderhoudswerk uitvoeren door bevoegd personeel.
- Als de Iomega DVD-drive niet normaal werkt of als de prestaties aanzienlijk wijzigen, neemt u contact op met Iomega voor aanvullende instructies.
- Plaats geen gekraakte DVD's of CD's in de Iomega CD-RW-drive. Bij hoge snelheden kunnen gekraakte discs immers barsten en zo uw drive beschadigen of tot andere gevaren leiden. Iomega beveelt het gebruik van hoogkwalitatieve discs aan.

### **Svenska**

## **Viktiga säkerhetsanvisningar**

- Enheten Iomega® DVD använder laser. Avlägsnande av höljet eller försök att underhålla enheten medan den är ansluten kan resultera i ögonskada.
- Undvik att direkt utsätta dig för laserstrålen.
- Användning av reglage eller justeringar och procedurer som inte beskrivs i dessa anvisningar kan leda till farlig kontakt med laserstrålning.
- DVD-enheten innehåller inga delar som kan underhållas av användaren. Låt kvalificerad personal utföra all service.
- Om enheten Iomega DVD inte fungerar som den ska eller om en avsevärd förändring inträffar i prestanda: vänligen kontakta Iomega för vidare instruktioner.
- Använd inte kopierade DVD-skivor eller CD-skivor i DVD-enheten för Iomega. Trasiga diskar kan splittras i hög hastighet och skada enheten eller orsaka andra farliga situationer. Iomega rekommenderar att du använder diskar av hög kvalitet.

### dansk

## **Vigtige sikkerhedsforanstaltninger**

- Iomega® DVD-drevet benytter en laser. Fjernelse af dækslet eller forsøg på at reparere denne enhed, mens den er tilsluttet, kan resultere i øjenskader.
- Undgå at blive direkte udsat for laserstrålen.
- Brug af andre kontroller, justeringer eller fremgangsmåder end de, der er beskrevet heri, kan medføre farlig udsættelse for laserbestråling.
- DVD-drevet indeholder ingen dele, som brugeren selv kan reparere. Al reparation skal foretages af autoriserede teknikere.
- Kontakt Iomega for at få yderligere oplysninger, hvis Iomega DVD-drevet ikke fungerer normalt, eller hvis der er en markant ændring i ydeevnen.
- Brug ikke revnede DVD'er eller CD'er i Iomega DVD-drevet. Revnede discs kan blive ødelagt ved høje hastigheder og forvolde skader på drevet eller medføre andre skader. Iomega anbefaler brug af discs af høj kvalitet.

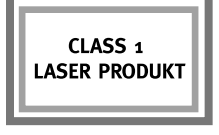

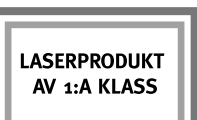

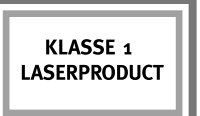

### Norsk

## **Viktige sikkerhetsforholdsregler**

- Iomega® DVD-stasjonen har en laser. Fjerning av dekselet eller forsøk på service på denne enheten når den er tilkoblet, kan føre til synsskade.
- Unngå direkte eksponering for laserstrålen.
- Bruk av kontroller, justeringer eller utføring av andre prosedyrer enn de som her er angitt, kan føre til eksponering for farlig laserstråling.
- DVD-stasjonen inneholder ingen deler som kan vedlikeholdes av brukeren. Henvis all service til kvalifisert personell.
- Hvis Iomega DVD-stasjonen ikke fungerer normalt eller hvis det skjer en merkbar forandring i ytelse, kontakt Iomega for nærmere instruksjoner.
- Ikke bruk sprukne DVDer eller CDer i Iomega DVD-stasjonen. Sprukne plater kan smadres ved høy hastighet og skade stasjonen eller forårsake annen fare. Iomega anbefaler at du bruker kvalitetsplater.

### suomi

## **Tärkeitä turvallisuuteen liittyviä varotoimia**

- Iomega® DVD –asemassa käytetään laseria. Jos laitteen kuoret avataan tai laitetta yritetään huoltaa, kun siihen on kytketty virta, käyttäjän silmät voivat vahingoittua.
- Älä katso lasersäteeseen.
- Jos laitetta tai sen säätimiä käytetään muuten kuin tässä asiakirjassa kuvatuilla tavoilla, käyttäjä voi altistua vaaralliselle lasersäteilylle.
- DVD-asemassa ei ole käyttäjän huollettavissa olevia osia. Kaikki huoltotoimenpiteet on jätettävä asianmukaisesti koulutetuille huoltohenkilöille.
- Jos Iomega DVD –asema ei toimi normaalisti tai jos sen suoritus on muuttunut merkittävästi, ota yhteys Iomegaan lisäohjeita varten.
- Älä käytä rikkinäisiä DVD- tai CD-levyjä Iomega DVD –asemassa. Rikkinäiset levyt voivat hajota paloiksi, jos niitä pyöritetään suurella nopeudella. Tällöin asema voi vahingoittua tai aiheuttaa vaaratilanteen. Iomega suosittelee, että käytät laadukkaita levyjä.

### **Magyar**

## **Fontos biztonsági előírások**

- Az Iomega® DVD meghajtó lézert alkalmaz. A fedél eltávolítása vagy a csatlakoztatott készülék szervizelése szemkárosodást okozhat.
- Kerülje a lézersugárral való közvetlen kapcsolatot.
- Az itt meghatározottaktól eltérő műveletek, módosítások vagy működtetési módok alkalmazása veszélyes lézersugárzást eredményezhet.
- A DVD-meghajtó nem tartalmaz felhasználó által javítható alkatrészeket. Bízza az összes szervizelési feladatot szakképzett munkatársra.
- Ha az Iomega DVD-meghajtó nem megfelelő módon működik, vagy ha a meghajtó működésében jelentős változás áll be, forduljon az Iomega vállalathoz további útmutatásért.
- Ne használjon sérült DVD- vagy CD-lemezeket az Iomega DVD-meghajtóban. A sérült lemezek a gyors sebesség miatt rázkódhatnak, amely a meghajtó sérülését okozhatja, vagy egyéb veszélyeket idézhet elő. Az Iomega azt javasolja, hogy megfelelő minőségű lemezeket használjon.

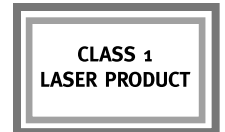

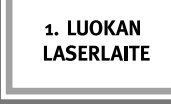

**LASERPRODUKT I KLASSE 1** 

## Čeština

## **Důležitá bezpečnostní opatření**

- Jednotka DVD Iomega® využívá laser. Odstranění krytu nebo oprava zapojeného zařízení mohou způsobit poškození očí.
- Nevystavujte se přímému působení laserového paprsku.
- Použijete-li jiné než zde uvedené ovládacích prvky, úpravy nebo postupy, můžete se vystavit nebezpečnému laserovému záření.
- Jednotka DVD neobsahuje žádné součásti, které může uživatel sám opravit. Veškeré opravy přenechte kvalifikovaným servisním pracovníkům.
- Pokud jednotky DVD Iomega nepracuje běžným způsobem nebo pokud dojde ke znatelné změně výkonu, obraťte se na společnost Iomega, kde získáte další pokyny.
- Do jednotky DVD Iomega nevkládejte poškozené disky DVD a CD. Poškozené disky se mohou při vysokých rychlostech rozpadnout a způsobit poškození jednotky nebo další potíže. Společnost Iomega doporučuje používat kvalitní disky.

### polski

## **Ważne zalecenia dotyczące bezpieczeństwa**

- Stacja DVD Iomega® jest wyposażona w laser. Zdejmowanie pokrywy lub próba naprawy podłączonego urządzenia może doprowadzić do obrażeń oczu.
- Należy unikać bezpośredniego narażania wzroku na działanie promienia lasera.
- Użycie elementów sterujących, dostrajanie lub wykonywanie procedur, które są niezgodne z opisanymi w tej instrukcji, może doprowadzić do niebezpiecznego narażenia się na działanie promieniowania lasera.
- Ta stacja nie zawiera elementów, które użytkownik mógłby naprawić. Wszelkie naprawy należy pozostawić wykwalifikowanemu personelowi.
- Jeśli stacja DVD Iomega nie działa normalnie lub jeśli zauważono zmianę w wydajności, należy skontaktować się z firmą Iomega w celu uzyskania szczegółowych wskazówek.
- Do stacji DVD Iomega nie należy wkładać pękniętych dysków DVD-ROM lub CD-ROM. Pęknięte dyski mogą połamać się przy wysokich prędkościach, powodując uszkodzenia stacji lub stwarzając inne niebezpieczeństwa. Firma Iomega zaleca stosowanie dysków wysokiej jakości.

### Ελληνικά

## **Σηµαντικές προφυλάξεις ασφαλείας**

- Η συσκευή Iomega® DVD χρησιµοποιεί λέιζερ. Αν αφαιρέσετε το κάλυµµα ή επιχειρήσετε να επισκευάσετε τη συσκευή αυτή όσο βρίσκεται σε λειτουργία ενδέχεται να προκληθεί βλάβη στα µάτια σας.
- Αποφύγετε την άµεση έκθεση στην ακτίνα λέιζερ.
- Η χρήση χειριστηρίων και η εκτέλεση προσαρµογών ή διαδικασιών άλλων εκτός από αυτές που περιγράφονται στο παρόν µπορεί να προκαλέσει έκθεση σε επικίνδυνη ακτινοβολία λέιζερ.
- Αυτή η συσκευή DVD δεν περιέχει εξαρτήµατα που µπορούν να συντηρηθούν από το χρήστη. Παρακαλούµε αναθέστε κάθε εργασία συντήρησης σε εξουσιοδοτηµένο προσωπικό.
- Εάν η συσκευή Iomega DVD δεν λειτουργεί κανονικά ή υποβαθµιστεί σηµαντικά η απόδοσή της, επικοινωνήστε µε την Iomega για πρόσθετες οδηγίες.
- Μην χρησιµοποιείτε στη συσκευή Iomega DVD δίσκους DVD ή CD µε ρωγµές. Οι δίσκοι µε ρωγµές µπορεί να θρυµµατιστούν στις µεγάλες ταχύτητες µε αποτέλεσµα υλικές ζηµιές ή άλλους κινδύνους. Η Iomega συνιστά τη χρήση δίσκων υψηλής ποιότητας.

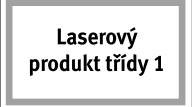

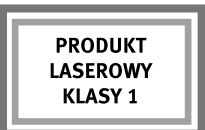

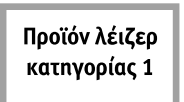

### **English**

## **Using Your Drive**

You can use the Iomega DVD drive to read and write many types of DVD and CD discs, as well as to read or play DVD/ CD-ROM discs and audio CDs. You can use the software included with the drive to burn DVDs and CDs containing your favorite videos, photos or music files; backup or archive data files onto DVDs or CDs; or, make copies of your personal discs. See the help files included with each software application for detailed instructions. Iomega recommends using only high quality discs with your drive.

**NOTE:** The software available for use with Iomega DVD drives may change from time to time. The software that came with your drive may be updated or different software applications may be available. Visit the **Support & Downloads** area on **www.iomega.com** for the latest information and software downloads.

## **Troubleshooting**

#### **Drive not recognized on your computer**

If your computer does not recognize the DVD drive, try the following suggestions:

- 1. Unplug the USB cable and power supply. Check the power supply connectors for any damage (bent or broken pins), then reconnect all cables. Ensure all connections are secure. Make sure the drive is receiving power.
- 2. Try restarting the computer.
- 3. Make sure you are using the USB cable that came with the drive and that it is connected to the drive and your computer.
- 4. If you are using a USB 2.0 card, check **Device Manager** to verify that the card is installed and working properly.
- 5. Try connecting the drive directly to one of the USB connections on your computer, rather than a USB hub or keyboard.
- 6. Try manually assigning a drive letter to the Iomega DVD drive.

If the problem continues, visit the **Support & Downloads** area on **www.iomega.com** for additional troubleshooting help.

#### **DVD/CD-creation software does not recognize the Iomega DVD drive**

Iomega recommends using the DVD/CD-creation software included with the drive. Other software (third party or included with the operating system) might not support the Iomega DVD drive. Visit the software vendor's website for compatibility information.

#### **You receive error messages when creating DVDs or CDs**

Check the help files included with the software for detailed instructions and troubleshooting information. If you need additional help, visit the **Support & Downloads** area on **www.iomega.com**.

### **Français**

## **Utilisation du lecteur**

Vous pouvez utiliser le lecteur Iomega DVD pour lire et graver divers types de disques DVD et CD, ainsi que pour lire et lecture des DVD/CD-ROM et des CD audio. Vous pouvez utiliser le logiciel inclus avec le lecteur pour graver des DVD ou CD contenant vos vidéos, photos ou fichiers de musique préférés, sauvegarder ou archiver des fichiers de données sur DVD et CD ou effectuer des copies de vos disques personnels. Consultez les fichiers d'aide inclus avec chaque application logicielle pour obtenir des instructions détaillées. Iomega recommande de n'utiliser que des disques de haute qualité avec le lecteur.

**REMARQUE :** Le logiciel à utiliser avec les lecteurs Iomega DVD peut être soumis à des modifications. Le logiciel fourni avec votre lecteur peut être mis à jour ou d'autres applications logicielles peuvent être disponibles. Consultez la section **Support et Téléchargements** sur le site **www.iomega.com** pour les dernières informations et les derniers téléchargements disponibles.

## **Dépannage**

#### **Lecteur non reconnu par l'ordinateur**

Si votre ordinateur ne reconnaît pas le lecteur DVD, essayez les suggestions suivantes :

 1. Débranchez le câble USB et le câble d'alimentation. Vérifiez la présence de dommages sur les connecteurs d'alimentation (broches tordues ou cassées), puis reconnectez tous les câbles. Vérifiez que les connexions sont correctement effectuées. Assurez-vous que le lecteur est sous tension.

- 2. Redémarrez votre ordinateur.
- 3. Utilisez le câble USB fourni avec le lecteur et assurez-vous qu'il est connecté au lecteur et à l'ordinateur.
- 4. Si vous utilisez une carte USB 2.0, utilisez le **Gestionnaire de périphériques** pour vérifier que la carte est installée et fonctionne correctement.
- 5. Essayez de connecter le lecteur directement à l'un des connecteurs USB de votre ordinateur, plutôt qu'à un concentrateur ou clavier USB.
- 6. Attribuez manuellement une lettre au lecteur Iomega DVD.

Si le problème persiste, consultez la section **Support et Téléchargements** sur le site **www.iomega.com** pour obtenir une aide supplémentaire au dépannage.

#### **Le logiciel de création de DVD/CD ne reconnaît pas le lecteur Iomega DVD**

Iomega vous recommande d'utiliser le logiciel de création de DVD/CD fourni avec le lecteur. Il est possible qu'un autre logiciel (tiers ou inclus dans le système d'exploitation) ne prenne pas en charge le lecteur Iomega DVD. Visitez le site Web du fournisseur du logiciel pour obtenir des informations sur la compatibilité.

#### **Vous recevez des messages d'erreur lors de la création de DVD ou CD**

Consultez les fichiers d'aide inclus avec le logiciel pour obtenir des instructions et des informations détaillées sur le dépannage. Si vous avez besoin d'aide supplémentaire, consultez la section **Support et Téléchargements** sur le site **www.iomega.com**.

### **Deutsch**

## **Verwenden des Laufwerks**

Sie können das Iomega-DVD-Laufwerk zum Lesen und Beschreiben vieler Typen von DVD- und CD-Datenträgern sowie zum Lesen oder Abspielen von DVD-/CD-ROM-Datenträgern und Audio-CDs verwenden. Sie können die mit dem Laufwerk gelieferte Software zum Brennen Ihrer Lieblingsvideos, -fotos oder -musikdateien auf DVD und CD verwenden oder Kopien Ihrer persönlichen Datenträger anfertigen. Weitere detaillierte Anweisungen finden Sie in den jeder Softwareanwendung beigefügten Hilfedateien. Iomega empfiehlt die ausschließliche Verwendung qualitativ hochwertiger Datenträger für das Laufwerk.

**HINWEIS:** Die Software zur Verwendung mit Iomega-DVD-Laufwerken kann sich von Zeit zu Zeit ändern. Die mit dem Laufwerk gelieferte Software wird möglicherweise aktualisiert oder es werden andere Softwareanwendungen zur Verfügung gestellt. Die neuesten Informationen und Softwareversionen zum Herunterladen finden Sie im Bereich **Support & Downloads** unter **www.iomega.com**.

## **Fehlerbehebung**

#### **Das Laufwerk wurde von Ihrem Computer nicht erkannt**

Wenn Ihr Computer das DVD-Laufwerk nicht erkennt, führen Sie folgende Schritte aus:

- 1. Entfernen Sie das USB-Kabel und das Netzteil. Überprüfen Sie die Netzteilanschlüsse nach Schäden (verbogene oder beschädigte Stifte), und schließen Sie alle Kabel erneut an. Überprüfen Sie alle Kabelverbindungen. Stellen Sie sicher, dass die Festplatte mit Strom versorgt wird.
- 2. Führen Sie probeweise einen Neustart des Computers durch.
- 3. Stellen Sie sicher, dass Sie das mit dem Laufwerk gelieferte USB-Kabel verwenden und dass dieses ordnungsgemäß an das Laufwerk und an den Computer angeschlossen ist.
- 4. Wenn Sie eine USB 2.0-Karte verwenden, überprüfen Sie den G**eräte-Manager**, um sicherzustellen, dass die Karte installiert ist und ordnungsgemäß funktioniert.
- 5. Versuchen Sie, die Festplatte direkt an einen der USB-Anschlüsse des Computers und nicht an einen USB-Hub oder die Tastatur anzuschließen.
- 6. Versuchen Sie, dem Iomega-DVD-Laufwerk manuell einen Laufwerksbuchstaben zuzuweisen.

Wenn das Problem weiterhin besteht, erhalten Sie im Bereich **Support & Downloads** von **www.iomega.com** zusätzliche Hilfe zur Fehlerbehebung.

#### **Die Software für die Erstellung von DVDs/CDs erkennt das Iomega-DVD-Laufwerk nicht**

Iomega empfiehlt für die Erstellung von DVDs/CDs die Verwendung der mit dem Laufwerk gelieferten Software. Eine andere Software (eines anderen Anbieters oder dem Betriebssystem zugehörig) wird von dem Iomega-DVD-Laufwerk unter Umständen nicht unterstützt. Informationen zur Kompatibilität erhalten Sie auf der Website des Softwareherstellers.

#### **Sie erhalten Fehlermeldungen beim Erstellen von DVDs oder CDs**

Überprüfen Sie die in der Software enthaltenen Hilfedateien nach detaillierten Anweisungen und Informationen zur Fehlerbehebung. Zusätzliche Hilfe erhalten Sie im Bereich **Support und Downloads** unter **www.iomega.com**.

### **Italiano**

## **Uso dell'unità**

È possible usare l'unità Iomega DVD per leggere e scrivere molti tipi di supporti DVD e CD, nonché leggere o riprodurre dischi DVD/CD-ROM e CD audio. Il software fornito in dotazione con l'unità consente di masterizzare supporti DVD e CD contenenti i video, le foto o i file musicali preferiti; eseguire il backup o archiviare file di dati su DVD o CD; creare copie di dischi personali. Per istruzioni dettagliate, consultare i file della guida forniti con ciascuna applicazione software. Con questa unità, Iomega consiglia di utilizzare solo dischi di alta qualità.

**NOTE:** il software disponibile per l'utilizzo con le unità Iomega DVD è soggetto a modifiche periodiche. Questo significa che il software fornito con l'unità potrebbe essere aggiornato o che potrebbero essere rese disponibili altre applicazioni. Per scaricare le versioni software più recenti e le ultime informazioni, visitare l'area **Assistenza e download** all'indirizzo **www.iomega.com**.

## **Risoluzione dei problemi**

#### **Il computer non riconosce l'unità**

Se il computer non riconosce l'unità DVD, provare ad applicare le procedure riportate di seguito:

- 1. Scollegare il cavo USB e l'alimentatore. Controllare che i connettori di alimentazione non siano danneggiati (pin piegati o rotti), quindi ricollegare tutti i cavi. Assicurarsi che tutti i collegamenti siano opportunamente inseriti. Assicurarsi che l'unità sia alimentata.
- 2. Provare a riavviare il computer.
- 3. Assicurarsi di utilizzare il cavo USB in dotazione con l'unità e che sia opportunamente collegato all'unità e al computer.
- 4. Se si utilizza una scheda USB 2.0, accedere a **Gestione periferiche** per verificare che la scheda sia installata e funzioni correttamente.
- 5. Collegare l'unità direttamente a una delle porte USB del computer anziché a un hub o a una tastiera USB.
- 6. Provare ad assegnare manualmente la lettera all'unità Iomega DVD.

Se il problema persiste, visitare l'area **Assistenza e download** alla pagina **www.iomega.com** per ulteriori informazioni sulla risoluzione dei problemi.

#### **Il software per la creazione di DVD/CD non riconosce l'unità Iomega DVD**

Iomega consiglia di utilizzare il software per la creazione di DVD/CD fornito con l'unità. L'unità Iomega DVD potrebbe non supportare l'utilizzo di altro software (di terze parti o fornito con il sistema operativo). Per informazioni sulla compatibilità, visitare il sito Web del fornitore dell'applicazione software.

#### **Vengono visualizzati messaggi di errore durante la creazione di DVD o CD**

Per istruzioni e informazioni dettagliate sulla risoluzione dei problemi, controllare i file della guida forniti con il software. Per ulteriore assistenza, visitare l'area **Assistenza e download** all'indirizzo **www.iomega.com**.

### Español

## **Uso de la unidad**

Puede usar la unidad de DVD de Iomega para leer y grabar todo tipo de DVD y CD, así como para leer o reproducir DVD/CD-ROM y CD de audio. Puede usar el software incluido con la unidad para grabar discos que contengan sus fotos, vídeos o archivos de música favoritos, realizar copias de seguridad o archivar datos en DVD y CD, o bien hacer copias de sus discos personales. Consulte los archivos de ayuda que incluye cada aplicación de software para obtener instrucciones detalladas. Iomega recomienda el uso exclusivo de discos de gran calidad con la unidad.

**NOTA:** El software disponible para utilizarlo con las unidades de DVD puede cambiar con el tiempo. Es posible que el software que se suministró junto con la unidad se actualice o que aparezcan nuevas aplicaciones de software diferentes. Visite el área de **Asistencia y Descargas** de la página **www.iomega.com** para obtener la información más actualizada y descargas de software.

## **Solución de problemas**

### **Su ordenador no reconoce la unidad**

Si su ordenador no reconoce la unidad de DVD, pruebe a hacer lo siguiente:

- 1. Desconecte el cable USB y el cable de alimentación. Compruebe que los conectores del cable de alimentación no están dañados (patillas dobladas o rotas) y vuelva a conectar todos los cables. Asegúrese de que todas las conexiones están bien. Asegúrese de que la unidad recibe alimentación.
- 2. Pruebe a reiniciar el ordenador.
- 3. Asegúrese de que está usando el cable USB que venía con la unidad, y de que éste está conectado a la unidad y al ordenador.
- 4. Si utiliza una tarjeta USB 2.0, compruebe en el **Administrador de dispositivos** si dicha tarjeta está bien instalada y funciona correctamente.
- 5. Intente conectar la unidad directamente a una de las conexiones USB del ordenador en lugar de a un concentrador USB o al teclado.
- 6. Pruebe a asignar de forma manual una letra de unidad a la unidad de DVD.

Si el problema persiste, visite el área de **Asistencia y Descargas** de la página **www.iomega.com** para obtener ayuda adicional sobre solución de problemas.

### **El software de creación de DVD/CD no reconoce la unidad de DVD de Iomega**

Iomega recomienda usar el software de creación de DVD/CD que incluye la unidad. Si utiliza otro software (de otro fabricante o el software que incluye el sistema operativo), puede que no sea compatible con la unidad de DVD de Iomega. Visite el sitio web del fabricante de software para obtener información sobre compatibilidad.

### **Recibe mensajes de error al crear DVD o CD**

Consulte los archivos de ayuda que incluye el software para obtener instrucciones detalladas e información sobre solución de problemas. Si necesita ayuda adicional, visite el área de **Asistencia y Descarga** de la página **www.iomega.com**.

### **Português**

## **Utilização da unidade**

Você pode usar a unidade Iomega DVD para ler e gravar vários tipos de DVD e CD, além de ler ou executar discos de DVD/CD-ROM e de áudio. Você pode usar o software que acompanha a unidade para gravar DVDs o CDs com as suas fotos, vídeos ou músicas favoritas, fazer backup ou armazenar arquivos de dados em DVDs o CDs, ou fazer cópia de seus discos pessoais. Consulte os arquivos de ajuda incluídos em cada aplicativo de software para obter instruções detalhadas. A Iomega recomenda que somente discos de alta qualidade sejam utilizados com a unidade.

**NOTA:** O software disponível para utilização com as unidades Iomega DVD pode mudar de tempos em tempos. Isso significa que o software que acompanha a sua unidade pode ser atualizado ou pode haver diferentes aplicativos de software disponíveis. Visite a área de **Suporte e Downloads** do site **www.iomega.com** para obter as últimas informações e downloads de software disponíveis.

## **Solução de problemas**

### **O computador não reconhece a unidade**

Se o seu computador não reconhecer a unidade DVD, tente as seguintes sugestões:

- 1. Desconecte o cabo USB e a fonte de alimentação. Verifique se os conectores da fonte de alimentação estão danificados (pinos quebrados ou tortos) e, em seguida, conecte novamente todos os cabos. Certifique-se de que todas as conexões estejam firmes. Certifique-se de que a unidade esteja recebendo energia.
- 2. Tente reinicializar o computador.
- 3. Certifique-se de usar o cabo USB que acompanha a unidade e de conectá-lo à unidade e ao computador.
- 4. Se estiver utilizando uma placa USB 2.0, consulte o **Gerenciador de dispositivos** para verificar se a placa está instalada e funcionando adequadamente.
- 5. Experimente conectar a unidade diretamente a uma das conexões USB do seu computador, em vez de a um teclado ou hub USB.
- 6. Tente atribuir manualmente uma letra à unidade Iomega DVD.

Se o problema persistir, visite a área de **Suporte e Downloads** do site **www.iomega.com** para obter ajuda adicional sobre solução de problemas.

#### **O software de criação de DVD/CD não reconhece a unidade Iomega DVD**

A Iomega recomenda a utilização do software de criação de DVD/CD que acompanha a unidade. Outros softwares (de terceiros ou que acompanham o sistema operacional) podem não ser compatíveis com a unidade Iomega DVD. Visite o site do fornecedor do software para obter informações sobre compatibilidade.

#### **Você recebe mensagens de erro ao criar DVDs o CDs**

Consulte os arquivos de ajuda incluídos no software para obter instruções detalhadas e informações sobre solução de problemas. Se precisar de ajuda adicional, visite a área de **Suporte e Downloads** do site **www.iomega.com**.

### **Nederlands**

## **De drive gebruiken**

U kunt met de Iomega DVD-drive vele typen DVD- en CD-discs lezen en schrijven, alsook DVD/CD-ROM-discs en audio-CD's lezen of afspelen. Met de software die bij de drive is meegeleverd, kunt u DVD's en CD's met uw favoriete video's, foto's of muziekbestanden branden; back-ups of archieven maken van gegevensbestanden op DVD's of CD's; of kopieën maken van uw persoonlijke discs. Raadpleeg de Help-bestanden van elke softwaretoepassing voor gedetailleerde instructies. Voor uw drive beveelt Iomega het gebruik van hoogkwalitatieve discs aan.

**OPMERKING:** in de loop der tijd kan er andere of vernieuwde software beschikbaar komen voor gebruik met Iomega DVD-drives. De software die u bij uw drive hebt gekregen, kan dus na verloop van tijd kan zijn bijgewerkt of er worden andere softwaretoepassingen beschikbaar gesteld. Bezoek de sectie **Support & Downloads** op **www.iomega.com** voor de nieuwste informatie en softwaredownloads.

## **Problemen oplossen**

#### **Computer herkent de drive niet**

Als uw computer de DVD-drive niet herkent, probeert u de volgende oplossingen:

- 1. Koppel de USB-kabel en voeding los. Controleer of de connectoren van de voeding beschadigd zijn (gebogen of gebroken pinnen) en sluit dan alle kabels weer aan. Controleer of alle aansluitingen correct zijn uitgevoerd. Controleer of de drive van stroom is voorzien.
- 2. Start de computer opnieuw op.
- 3. Zorg ervoor dat u de USB-kabel gebruikt die bij de drive is meegeleverd en dat deze is aangesloten op de drive en de computer.
- 4. Gebruikt u een USB 2.0-kaart, controleer dan in **Apparaatbeheer** of de kaart is geïnstalleerd en correct functioneert.
- 5. Probeer de drive rechtstreeks aan te sluiten op een van de USB-connectoren van de computer en niet op een USBhub of een toetsenbord.
- 6. Probeer handmatig een stationsaanduiding aan de Iomega DVD-drive toe te wijzen.

Als het probleem aanhoudt, bezoekt u de sectie **Support & Downloads** op **www.iomega.com** voor meer hulp bij het oplossen van problemen.

#### **Software voor het creëren van DVD's/CD's herkent de Iomega DVD-drive niet**

Iomega beveelt u aan de DVD/CD-creatiesoftware te gebruiken die bij de drive is meegeleverd. Andere software (van andere leveranciers of die bij uw besturingssysteem hoort) ondersteunt de Iomega DVD-drive mogelijk niet. Bezoek de website van de softwarefabrikant voor informatie over compatibiliteit.

#### **U krijgt foutberichten bij het maken van DVD's of CD's**

Controleer de Help-bestanden die bij de software zijn meegeleverd voor gedetailleerde instructies en informatie over het oplossen van problemen. Voor extra hulp bezoekt u de sectie **Support & Downloads** op **www.iomega.com**.

## **Limited Warranty • Garantie Limitée • Eingeschränkte Garantie Garanzia limitata • Garantía limitada • Garantia limitada Beperkte garantie**

### **English**

Iomega warrants this hardware product to be free from defects in materials and workmanship for the warranty period. This nontransferable, limited warranty is only to you, the first end-user purchaser. The warranty begins on the date of purchase and lasts for a period of one (1) year for product purchased in the Americas, the Asia-Pacific region, or non-European Union nations in Europe, the Middle East, or Africa; ninety (90) days for Iomega reconditioned products purchased in these regions; or, two (2) years for product purchased by an end-user in member nations of the European Union.

This warranty does not apply to: (a) Iomega software products; (b) expendable components such as fuses or bulbs; or (c) third party products, hardware or software, supplied with the warranted product. Iomega makes no warranty of any kind on such products which, if included, are provided "AS IS." This warranty also excludes damage caused by accident, misuse, abuse, use of non-Iomega approved media, exposure of media to excessive magnetic fields, or external environmental causes.

Your sole and exclusive remedy for a covered defect is repair or replacement of the defective product, at Iomega's sole option and expense (shipping may be charged), and Iomega may use new or refurbished parts or products to do so. The replaced part/ product will be warranted for the remainder of the original warranty or three (3) months from the date of shipment of such parts/ products, whichever is longer. If Iomega is unable to repair or replace a defective product, your alternate exclusive remedy shall be a refund of the original purchase price.

The above is Iomega's entire obligation to you under this warranty. IN NO EVENT SHALL IOMEGA BE LIABLE FOR INDIRECT, INCIDENTAL, CONSEQUENTIAL OR SPECIAL DAMAGES OR LOSSES, INCLUDING LOSS OF DATA, USE, OR PROFITS EVEN IF IOMEGA HAS BEEN ADVISED OF THE POSSIBILITY OF SUCH DAMAGES. In no event shall Iomega's liability exceed the original purchase price of the drive or the media disk. Some jurisdictions do not allow the exclusion or limitation of incidental or consequential damages, so the above limitation or exclusion may not apply to you.

#### **Obtaining Warranty Service**

You must notify Iomega within the warranty period to receive warranty service. Just as technology and market conditions vary, Iomega's specific customer support policies (including fees for services) and procedures change over time. To obtain information about Iomega's current policies or warranty service, please visit our **website at www.iomega.com/supportpolicy.html** or write to: Iomega Customer Service, 4059 South 1900 West, Roy, UT 84067. Contact Information for Iomega Customer Service in Europe can be obtained on our Support website at **www.iomega.com/europe/support**. If your product is eligible for warranty service, you will be required to return it to Iomega, along with proper identification, a return authorization number obtained from the Iomega website or provided by the Iomega representative, and proof of purchase. Iomega will not protect, recover, or return data during warranty service so you should duplicate your data before shipment.

#### **Limitations**

THE ABOVE WARRANTY IS EXCLUSIVE AND IN LIEU OF ALL OTHER WARRANTIES, EXPRESS OR IMPLIED. To the extent permitted by applicable law, IOMEGA SPECIFICALLY DISCLAIMS ANY IMPLIED WARRANTIES, INCLUDING ANY IMPLIED WARRANTY OF MERCHANTABILITY OR FITNESS FOR A PARTICULAR PURPOSE. Any implied warranty required by applicable law shall be limited in duration to the express warranty term. Some jurisdictions do not allow disclaimers of implied warranties or limitations on how long an implied warranty lasts, so the above limitation may not apply to you. This warranty gives you specific legal rights and you may also have other rights that vary from jurisdiction to jurisdiction. Any suit for breach of any warranty on your Product must be filed within one (1) year of the first date the suit could have been brought.

### **Francais**

Iomega garantit que ce produit est exempt de tout vice de fabrication ou de malfaçon pendant toute la période de garantie. Cette garantie limitée n'est pas transférable et ne s'applique qu'à l'utilisateur final. La garantie est effective à partir de la date d'achat et reste ensuite valable pendant une période de un (1) an à compter de cette même date sur le continent américain, dans la région Asie-Pacifique, dans les pays d'Europe non membres de l'Union Européenne, au Moyen-Orient ou en Afrique, quatre-vingt dix (90) jours pour les produits remis en état achetés dans les pays ou régions précédemment cités ou deux (2) ans dans le cadre d'un achat effectué par un utilisateur final au sein de l'Union Européenne.

Cette garantie ne s'applique pas : (a) aux produits logiciels Iomega, (b) aux composants consommables comme les fusibles ou les ampoules ou (c) aux produits tiers, matériel ou logiciel, fournis avec le produit sous garantie. Iomega ne garantit en aucun cas ces produits qui, si inclus, sont fournis "EN L'ETAT". Sont exclus les dommages causés par un accident, une mauvaise utilisation, un usage abusif, l'utilisation de supports non fournis ou non approuvés par Iomega, une exposition excessive des supports à un champ magnétique ou tout autre cause externe d'origine naturelle.

Votre seul et unique recours en cas de défaut reconnu est la réparation ou le remplacement du produit défectueux, aux frais et à la discrétion de Iomega (l'expédition pourra vous être facturée). Iomega se réserve le droit d'utiliser des pièces ou produits neufs ou remis en état pour procéder à la réparation. L'élément/produit remplacé sera garanti pendant le reste de la garantie d'origine ou, au maximum, trois (3) mois à dater de l'expédition desdits éléments/produits. S'il s'avère que Iomega est dans l'impossibilité de réparer ou remplacer un produit défectueux, votre seul recours sera le remboursement du prix d'achat initial. L'obligation de garantie de Iomega envers vous se limite aux éléments cités précédemment. EN AUCUN CAS IOMEGA NE POURRA ETRE TENUE POUR RESPONSABLE DES DOMMAGES OU PERTES INDIRECTS, ACCESSOIRES OU SPECIAUX, Y COMPRIS LA PERTE DE DONNEES, DE L'IMPOSSIBILITE D'UTILISATION OU DE PROFIT ET CE MEME SI IOMEGA A ETE AVERTIE DE L'EVENTUALITE DE TELS DOMMAGES. En

aucun cas la responsabilité de Iomega ne pourra s'étendre au-delà du prix d'achat initial de l'appareil ou du support. Certaines juridictions ne reconnaissent pas l'exclusion ou la limitation des dommages accessoires ou indirects. De ce fait, les limitations ou les exclusions énoncées ci-dessus peuvent ne pas être applicables dans votre cas.

#### **Obtention d'un service de garantie**

Pour bénéficier des services sous garantie, vous devez en avertir Iomega pendant la période de garantie. A l'image des technologies et des conditions du marché, les procédures et les politiques d'Iomega en matière d'assistance clientèle (notamment la tarification des services) sont susceptibles de varier dans le temps. Afin d'obtenir des informations pertinentes sur les politiques actuelles ou sur le service de garantie d'Iomega, veuillez visiter notre site Web **www.iomega.com/supportpolicy.html** ou nous écrire à l'adresse suivante : Iomega Customer Service, 4059 South 1900 West, Roy, UT 84067. Les coordonnées des services d'assistance clientèle d'Iomega en Europe se trouvent sur notre site Web d'assistance, **www.iomega.com/europe/support**. Si votre produit peut bénéficier du service sous garantie, vous devrez le retourner à Iomega, avec son identification détaillée, un numéro d'autorisation de retour obtenu à partir de notre site Web ou fourni par votre représentant Iomega et une preuve d'achat. Iomega ne protège, ne récupère ni ne retourne des données pendant le service de garantie ; assurez-vous donc de copier vos données avant d'expédier le matériel.

#### **Limites**

LA PRESENTE GARANTIE EST EXCLUSIVE ET TIENT LIEU DE TOUTE AUTRE GARANTIE, EXPRESSE OU IMPLICITE. Dans les limites de la législation en vigueur, IOMEGA DECLINE TOUTE GARANTIE IMPLICITE, Y COMPRIS TOUTE GARANTIE IMPLICITE DE COMMERCIALISATION OU D'ADAPTATION A UN USAGE PARTICULIER. Toute garantie implicite requise par la législation en vigueur sera limitée dans le temps à la durée de la garantie expresse. Certaines juridictions ne reconnaissent pas la déclaration de nonresponsabilité des dommages accessoires ou indirects. De ce fait, les limitations ou les exclusions énoncées ci-dessus peuvent ne pas être applicables dans votre cas. Cette garantie vous donne certains droits spécifiques, mais vous pouvez également bénéficier de droits supplémentaires en fonction de la législation de votre état. Toute poursuite pour défaut de garantie sur votre produit devra être déposée dans un délai d'un an à compter du premier jour à partir duquel la poursuite peut être engagée.

### **Deutsch**

Iomega garantiert, dass dieses Hardwareprodukt während des Garantiezeitraums keine Material- oder Herstellungsfehler aufweist. Diese nicht übertragbare, eingeschränkte Garantie gilt ausschließlich für Sie als ersten Käufer sowie Endnutzer dieses Produkts. Der Garantiezeitraum beginnt mit dem Erwerbsdatum und hat für folgenden Zeitraum Gültigkeit: ein (1) Jahr für Produkte, die in Nord-/Süd-/Mittelamerika, im asiatisch-pazifischen Raum oder nicht-EU-Ländern innerhalb Europas, dem Nahen Osten oder Afrika erworben wurden; neunzig (90) Tage für alle bei Iomega überholten Produkte, die in diesen Regionen erworben wurden; zwei (2) Jahre für Produkte, die von Endverbrauchern in EU-Mitgliedsstaaten erworben wurden.

Von dieser Garantie sind ausgenommen: (a) Iomega-Softwareprodukte; (b) Verschleißteile wie Sicherungen oder Glühbirnen; bzw. (c) Drittanbieterprodukte, -Hardware oder -Software, die im Lieferumfang des Produkts enthalten waren, auf das sich die Garantie bezieht. Iomega übernimmt hinsichtlich dieser Art von Produkten keinerlei Garantie. Falls diese im Lieferumfang enthalten sind, werden sie mit Abbedingen der Haftung für einen bestimmten Zweck zur Verfügung gestellt. Ausgenommen sind Schäden, die durch Unfall, Zweckentfremdung, unsachgemäße Verwendung, Verwendung von Medien, die nicht von Iomega zur Verfügung gestellt oder anerkannt wurden, Kontakt der Medien mit übermäßig starken Magnetfeldern oder Umwelteinflüssen verursacht wurden.

Ihr einziges und ausschließliches Rechtsmittel im Falle eines abgedeckten Defekts ist die Reparatur bzw. der Ersatz des defekten Produkts; die diesbezügliche Entscheidung sowie die anfallenden Kosten liegen ausschließlich bei Iomega (abgesehen von evtl. anfallenden Frachtkosten). Iomega kann hierzu neue oder gebrauchte Teile oder Produkte verwenden. Für das ersetzte Teil/Produkt wird für den Rest der ursprünglichen Garantiefrist oder für drei (3) Monate ab Versanddatum solcher Teile/Produkte Garantie geleistet, je nachdem, welcher Zeitraum länger ist. Falls die Reparatur bzw. der Ersatz eines defekten Produkts durch Iomega nicht möglich ist, ist Ihr einziges alternatives Rechtsmittel die Erstattung des ursprünglichen Kaufpreises. Die obigen Angaben stellen sämtliche Verpflichtungen dar, die Iomega Ihnen gegenüber im Rahmen dieser Garantie hat. IOMEGA IST UNTER KEINEN UMSTÄNDEN HAFTBAR FÜR MITTELBARE SCHÄDEN, SCHADENSERSATZ FÜR AUFWENDUNGEN BEI VERTRAGSERFÜLLUNG, FOLGESCHÄDEN ODER SPEZIELLE SCHÄDEN BZW. VERLUSTE, EINSCHLIESSLICH DATENVERLUST, NUTZUNGSAUSFALL SOWIE BETRIEBSUNTERBRECHUNG, SELBST WENN IOMEGA AUF DIE MÖGLICHKEIT SOLCHER SCHÄDEN HINGEWIESEN WURDE. Die Haftung von Iomega übersteigt keinesfalls den ursprünglichen Kaufpreis des jeweiligen Laufwerks oder Datenträgers. Gemäß einiger Rechtsprechungen ist der Ausschluss bzw. die Einschränkung von Schadensersatz für Aufwendungen bei Vertragserfüllung bzw. Folgeschäden nicht zulässig, sodass die oben genannten Ausschluss- bzw. Einschränkungsklauseln für Sie möglicherweise nicht relevant sind.

#### **Inanspruchnahme des Garantieservice**

Um den Garantieservice in Anspruch nehmen zu können, müssen Sie Iomega innerhalb der Garantiefrist benachrichtigen. Die spezifischen Kundendienstrichtlinien von Iomega (einschließlich der Servicegebühren) sowie die entsprechenden Vorgehensweisen können sich aufgrund der veränderlichen Technologie und Marktbedingungen ändern. Wenn Sie gerne mehr über die aktuellen Kundendienstangebote oder Garantieleistungen von Iomega erfahren möchten, besuchen Sie unsere Website unter **www.iomega.com/supportpolicy.html**. Sie können sich auch unter folgender Adresse schriftlich mit Iomega in Verbindung setzen: Iomega Customer Service, 4059 South 1900 West, Roy, UT 84067. Informationen zur Kontaktaufnahme mit dem Kundendienst von Iomega finden Sie auf unserer Kundendienst-Website unter **www.iomega.com/europe/support**. Wenn für Ihr Produkt Garantieanspruch besteht, müssen Sie es mit ordnungsgemäßer Identifikation, der über die Iomega Website oder vom Vertreter zur Verfügung gestellten Nummer der Rückgabeberechtigung sowie dem Kaufnachweis an Iomega zurück senden. Im Rahmen des Garantieservice werden Daten von Iomega weder geschützt noch wiederhergestellt oder zurückgegeben, weshalb es sich empfiehlt, Ihre Daten vor dem Versand zu duplizieren.

#### Einschränkungen

BEI DER OBIGEN GARANTIE HANDELT ES SICH UM EINE AUSSCHLIESSLICHE GARANTIE, DIE ANSTELLE ALLER WEITEREN GARANTIEN, AUSDRÜCKLICHER ODER STILLSCHWEIGENDER NATUR, GÜLTIGKEIT HAT. Innerhalb des gesetzlich zulässigen Rahmens SCHLIESST IOMEGA AUSDRÜCKLICH JEGLICHE STILLSCHWEIGENDEN GARANTIEN AUS, EINSCHLIESSLICH JEGLICHER STILLSCHWEIGENDER GARANTIE HINSICHTLICH DER MARKTGÄNGIGKEIT BZW. DER EIGNUNG FÜR EINEN BESTIMMTEN ZWECK. Sämtliche stillschweigenden Garantien, die laut geltendem Recht gewährt werden müssen, sind auf die Laufzeit der ausdrücklichen Garantie beschränkt. Gemäß einiger Rechtsprechungen ist der Haftungsausschluss stillschweigender Garantien oder die Einschränkung bezüglich der Laufzeit stillschweigender Garantien nicht zulässig, sodass die obigen Einschränkungsklauseln für Sie möglicherweise nicht relevant sind. Durch diese Garantie werden Ihnen gewisse subjektive Rechte verliehen, und Sie verfügen u. U. über weitere Rechte, die je nach Rechtsprechung variieren. Sämtliche Klagen hinsichtlich Garantieverletzungen in Bezug auf Ihr Produkt müssen innerhalb 1 Jahres erhoben werden. Ausschlaggebend hierfür ist das Datum, zu dem die Klageerhebung erstmalig möglich war.

### **Italiano**

Iomega garantisce che questo prodotto hardware è privo di difetti di fabbricazione e dei materiali durante l'intero periodo di validità della garanzia. La presente garanzia limitata, non trasferibile, è da considerarsi valida per il solo utente finale e non può quindi essere ceduta a terze parti. La garanzia decorre a partire dalla data di acquisto del prodotto e ha validità di un (1) anno per i prodotti acquistati nelle Americhe, nella regione Estremo Oriente e Oceania o nei paesi non membri dell'Unione Europea, in Medio Oriente o in Africa; la garanzia ha una validità di novanta (90) giorni per i prodotti Iomega ricondizionati acquistati in tali regioni; oppure di due (2) anni per i prodotti acquistati dall'utente finale in uno dei paesi membri dell'Unione Europea.

La presente garanzia non è da ritenersi valida per: (a) i prodotti software Iomega; (b) i materiali di consumo, come ad esempio i fusibili o le lampadine; o (c) i prodotti di terze parti, hardware o software, forniti in dotazione con il prodotto coperto da garanzia. Iomega non fornisce alcun tipo di garanzia su tali prodotti che, se inclusi, vengono forniti "COSÌ COME SONO". Si considera escluso da garanzia il danno causato da incidente, l'uso improprio, l'abuso, l'utilizzo di supporti non approvati da Iomega, l'esposizione dei supporti a campi magnetici particolarmente intensi o a cause ambientali esterne.

L'unico ed esclusivo diritto risarcitorio esercitabile in caso di difetto di un prodotto coperto da garanzia è la riparazione o la sostituzione del prodotto difettoso, a sola discrezione e interamente a carico di Iomega; Iomega ha inoltre la facoltà di utilizzare componenti o prodotti nuovi o rimessi a nuovo. È prevista la copertura del componente/prodotto sostituito per tutto il periodo di validità della garanzia stipulata originariamente o per i tre (3) mesi successivi alla data di spedizione di tale componente/ prodotto, quale che sia la situazione temporale che risulti più conveniente per garantire l'estendibilità della garanzia. Nell'eventualità in cui Iomega non sia in grado di riparare o sostituire il prodotto difettoso, l'unico diritto risarcitorio alternativo esercitabile dall'acquirente consiste nella restituzione del prezzo di acquisto del prodotto originale. Quanto sopra enunciato costituisce l'obbligo contrattuale cui attenersi ai sensi della presente garanzia. IN NESSUN CASO IOMEGA DOVRÀ ESSERE RITENUTA RESPONSABILE DI EVENTUALI DANNI INDIRETTI, INCIDENTALI, CONSEGUENZIALI O SPECIALI O DI ALTRI DANNI TRA CUI LE PERDITE DI DATI, UTILIZZO O DI PROFITTO, INDIPENDENTEMENTE DAL FATTO CHE IOMEGA FOSSE AL CORRENTE DELLA POSSIBILITÀ CHE SI POTESSERO VERIFICARE TALI DANNI. In nessun caso la responsabilità di Iomega potrà superare il prezzo di acquisto originale dell'unità o del supporto. Poiché alcune giurisdizioni non prevedono l'esclusione o la limitazione di danni incidentali o conseguenziali, la limitazione o l'esclusione di cui sopra potrebbe non avere alcuna validità giuridica.

#### **Come ottenere servizi di assistenza durante il periodo di validità della garanzia**

Per ricevere assistenza durante il periodo di validità della garanzia, è necessario inviare opportuna notifica a Iomega entro detto periodo. Le politiche di assistenza clienti Iomega (compresi i servizi a pagamento) e le relative procedure variano in base alle esigenze di mercato e alle tecnologie emergenti. Per ottenere informazioni sulle procedure Iomega in vigore, visitare il sito Web all'indirizzo **www.iomega.com/supportpolicy.html** o scrivere a Iomega Customer Service, 4059 South 1900 West, Roy, UT 84067. Le informazioni sui contatti dell'Assistenza clienti di Iomega in Europe sono disponibili sul sito Web del Supporto tecnico all'indirizzo **www.iomega.com/europe/support**. Nel caso in cui il prodotto sia idoneo a ricevere gli interventi manutentivi previsti dalla garanzia, sarà necessario restituire il prodotto a Iomega unitamente al relativo codice, al numero di autorizzazione per la restituzione disponibile sul sito Web di Iomega o fornito dal rivenditore Iomega e la prova di acquisto. Poiché Iomega non prevede la protezione, il ripristino o la restituzione dei dati durante l'esecuzione degli interventi di manutenzione, si consiglia sempre di duplicarli prima di procedere alla spedizione del prodotto.

#### **Limitazioni**

LA PRESENTE GARANZIA HA NATURA ESCLUSIVA, PERTANTO SOSTITUISCE QUALUNQUE ALTRA GARANZIA ESPLICITA O IMPLICITA. Nella misura in cui sia consentito dalle leggi in vigore, IOMEGA DISCONOSCE ESPRESSAMENTE EVENTUALI GARANZIE IMPLICITE, COMPRESE QUELLE IMPLICITE DI COMMERCIABILITÀ O DI IDONEITÀ A FINI SPECIFICI. Eventuali garanzie implicite previste dalla legislazione vigente devono essere limitate nel tempo in base a quanto sancito dai termini della garanzia esplicita. Poiché alcune giurisdizioni non prevedono il ricorso a formule di diniego di garanzie implicite o limitazioni sulla durata di validità di tale garanzia, è possibile che la limitazione di cui sopra non abbia alcuna validità nel caso specifico. La presente garanzia concede particolari diritti legali, nonché eventuali altri diritti suscettibili di variazione in base alla giurisdizione specifica. Eventuali risarcimenti per violazione dei termini contenuti nella garanzia devono essere richiesti entro 1 anno dalla data in cui è possibile intraprendere un'azione legale.

### Español

Iomega garantiza que este producto de hardware está libre de defectos de materiales y mano de obra durante el período de garantía. Esta garantía limitada e intransferible es sólo para usted, el primer comprador usuario final. El período de garantía comienza en la fecha de compra y tiene una duración de un (1) año para productos adquiridos en el continente americano, la región Asia-Pacífico, países europeos no pertenecientes a la UE, Oriente Medio o África; noventa (90) días para productos reacondicionados de Iomega adquiridos en estas regiones; o dos (2) años para productos adquiridos por un usuario final en a algún país miembro de la Unión Europea.

Esta garantía no se aplica a: (a) productos de software de Iomega, (b) consumibles como fusibles o lámparas, o (c) productos, hardware o software, de terceros incluidos con el producto en garantía. Iomega no ofrece ningún tipo de garantía para dichos productos que, si están incluidos, se proporcionan "TAL CUAL". Se excluyen de esta garantía los daños provocados por accidente, uso incorrecto, abuso, uso de discos no suministrados o no autorizados por Iomega, exposición excesiva de los discos a campos magnéticos o por causas ambientales externas al producto.

Su única y exclusiva compensación por un defecto cubierto es la reparación o sustitución del producto defectuoso, a elección y cargo de Iomega (el porte puede ser cobrado); Iomega puede utilizar piezas o productos nuevos o reparados para tal fin. La garantía de la pieza o producto repuesto tendrá la validez del resto de la garantía original o tres (3) meses desde la fecha de envío de dichas piezas o productos, sea cual sea su duración. Si Iomega no puede reparar o sustituir un producto defectuoso, su única compensación alternativa será un reembolso del precio de compra original. Lo expuesto anteriormente es la única obligación de Iomega con respecto a usted según esta garantía. EN NINGÚN CASO IOMEGA SERÁ RESPONSABLE DE CUALQUIER DAÑO INDIRECTO, INCIDENTAL O RESULTANTE NI DE PÉRDIDAS, INCLUIDA LA PÉRDIDA DE DATOS, USO O BENEFICIOS INCLUSO SI SE HA ADVERTIDO A IOMEGA DE LA POSIBILIDAD DE TALES DAÑOS. En ningún caso la responsabilidad de Iomega superará el precio de compra original de la unidad o el disco. Algunas jurisdicciones no permiten la exclusión o limitación de los daños incidentales o resultantes, por lo que es posible que la limitación o exclusión anterior no se aplique a usted.

#### **Obtención de servicio de garantía**

Para recibir el servicio de garantía deberá notificar su caso al Iomega durante el período de garantía. La política y procedimientos de asistencia al cliente de Iomega (incluidas las tarifas de los servicios) cambian al ritmo que lo hacen la tecnología y las condiciones del mercado. Para obtener información acerca de las políticas actuales de Iomega o del servicio de garantía, visite nuestra página Web en **www.iomega.com/supportpolicy.html** o escriba a: Iomega Customer Service, 4059 South 1900 West, Roy, UT 84067, EE.UU. Para obtener información sobre el servicio de atención al cliente de Iomega en Europa, visite nuestra página Web de asistencia: **www.iomega.com/europe/support**. Si tiene derecho a que su producto reciba servicio de garantía, se le pedirá que lo devuelva a Iomega, junto con la identificación adecuada, un número de autorización de devolución obtenido del sitio Web de Iomega o proporcionado por el representante, y una prueba de compra. Iomega no protegerá, recuperará o devolverá datos durante el servicio de garantía, por lo que debe duplicarlos antes del envío.

#### **Limitaciones**

LA GARANTÍA ANTERIOR ES EXCLUSIVA Y SUSTITUYE LAS DEMÁS GARANTÍAS, EXPRESAS O IMPLÍCITAS. En la medida permitida por la ley aplicable, IOMEGA RENUNCIA ESPECÍFICAMENTE A CUALQUIER TIPO DE GARANTÍA, INCLUIDAS LA GARANTÍA IMPLÍCITA DE COMERCIABILIDAD O IDONEIDAD PARA UN FIN DETERMINADO. Cualquier garantía implícita requerida por la ley aplicable estará limitada a la duración del plazo de la garantía expresa. Algunas jurisdicciones no permiten la renuncia de las garantías implícitas ni limitación en la duración de una garantía limitada, con lo que es posible que la limitación anterior no se aplique a usted. Esta garantía le otorga derechos legales específicos y es posible que también tenga otros derechos que varían de una jurisdicción a otra. Cualquier demanda por violación de la garantía del producto será presentada en un plazo de 1 año desde la primera fecha en la que la demanda pudiera haber sido interpuesta.

### **Português**

A Iomega garante que este produto de hardware encontra-se isento de defeitos de material e de mão-de-obra durante todo o período de garantia. Esta garantia limitada e intransferível destina-se unicamente ao consumidor, o primeiro comprador usuário final. A garantia começa na data da compra e dura por um período de um (1) ano por produto adquirido nas Américas, na região da Ásia-Pacífico, ou em países da Europa não pertencentes à União Européia, no Oriente Médio ou na África; noventa (90) dias por produtos recondicionados Iomega adquiridos nestas regiões; ou, dois (2) anos por produto adquirido por um usuário final em países membros da União Européia.

Esta garantia não se aplica a: (a) produtos de software da Iomega; (b) componentes perecíveis, como fusíveis ou lâmpadas, ou (c) produtos de terceiros, hardware ou software, fornecidos com o produto garantido. A Iomega não oferece garantias de qualquer espécie sobre tais produtos que, quando incluídos, são fornecidos "NO ESTADO". Estão excluídos os dados causados por acidente, uso impróprio, abuso, uso de mídia não fornecida ou aprovada pela Iomega, exposição da mídia a campos magnéticos excessivos ou causas ambientais externas.

O único e exclusivo recurso do usuário com referência a defeitos cobertos pela garantia é o reparo ou substituição do produto defeituoso, segundo escolha e determinação da Iomega (a remessa pode ser cobrada). Para tanto, a Iomega poderá utilizar peças ou produtos novos ou recondicionados. A peça ou o produto substituído será coberto pelo tempo restante da garantia original ou por 3 (três) meses a serem contados a partir da data de envio do mesmo, prevalecendo o tempo mais longo. Se a Iomega não puder reparar ou substituir um produto defeituoso, o único recurso alternativo exclusivo será a restituição da importância paga originalmente pela aquisição do produto. O exposto acima representa todas as obrigações da Iomega para com o usuário sob esta garantia. EM NENHUMA EVENTUALIDADE A IOMEGA PODERÁ SER RESPONSABILIZADA POR PERDAS OU DANOS INDIRETOS, INCIDENTAIS, EMERGENTES OU ESPECIAIS, INCLUINDO PERDA DE DADOS, USO OU LUCROS, MESMO QUE A IOMEGA TENHA SIDO ADVERTIDA QUANTO À POSSIBILIDADE DE TAIS DANOS. Em nenhuma eventualidade a responsabilidade da Iomega excederá o preço original de aquisição da unidade ou disco de mídia. Algumas jurisdições não permitem a exclusão ou limitação de danos incidentais ou emergentes, portanto a limitação ou exclusão acima poderá não se aplicar ao usuário.

#### **Obtenção de serviço de garantia**

É preciso notificar a Iomega dentro do período de garantia para receber o serviço de garantia. Os procedimentos da Iomega, assim como suas políticas específicas de suporte ao cliente (incluindo taxas de serviços), mudam conforme as condições tecnológicas e de mercado. Para obter informações sobre as políticas atuais da Iomega ou sobre o serviço de garantia, visite nosso website em **www.iomega.com/supportpolicy.html** ou escreva para: Iomega Customer Service, 4059 South 1900 West, Roy, UT 84067. Informações de contato para o atendimento ao cliente da Iomega na Europa podem ser obtidas em nosso website de Suporte em **www.iomega.com/europe/support**. Caso o produto tenha direito ao serviço de garantia, será necessário devolvêlo à Iomega, acompanhado da identificação apropriada: o número da autorização de retorno obtido no website da Iomega ou fornecido pelo representante da Iomega e uma comprovação de aquisição. A Iomega não protege, recupera ou retorna dados durante o serviço de garantia, portanto o usuário deve fazer cópia dos documentos antes da remessa.

#### **Limitações**

A GARANTIA ACIMA É EXCLUSIVA E SUBSTITUI TODAS AS OUTRAS GARANTIAS, EXPRESSAS OU IMPLÍCITAS. Na extensão permitida pelas leis aplicáveis, A IOMEGA DESOBRIGA-SE ESPECIFICAMENTE DE QUAISQUER GARANTIAS IMPLÍCITAS, INCLUINDO QUALQUER GARANTIA IMPLÍCITA DE COMERCIALIZAÇÃO OU ADEQUAÇÃO A UM DETERMINADO PROPÓSITO. Quaisquer garantias implícitas exigidas pelas leis aplicáveis deverão ser limitadas, em duração, ao prazo da garantia expressa. Algumas jurisdições não permitem a desobrigação de garantias implícitas ou limitações sobre a duração de uma garantia implícita, portanto a limitação acima pode não se aplicar ao usuário. Esta garantia outorga direitos legais específicos ao usuário, mas o usuário também poderá ter direitos que variam conforme sua jurisdição. Qualquer processo judicial por violação de qualquer garantia sobre o Produto deverá ser aberto no prazo de 1 ano, a contar da primeira data na qual a ação poderia ter sido movida.

### **Nederlands**

Iomega garandeert voor de garantieperiode dat dit hardwareproduct vrij is van materiaal- en productiefouten. Deze nietoverdraagbare beperkte garantie geldt alleen voor u, de eerste eindgebruiker die het product heeft aangeschaft. De garantie gaat in op de dag van aankoop en loopt af na één (1) jaar voor producten die gekocht zijn op het Amerikaanse continent, in Azië en het Stille-Oceaangebied of in Europese landen die geen lid zijn van de Europese Unie, in het Midden-Oosten of in Afrika; negentig (90) dagen voor vervangende Iomega-producten die in deze regio's zijn gekocht; of, twee (2) jaar voor producten die door een eindgebruiker in een lidstaat van de Europese Unie zijn gekocht.

Deze garantie geldt niet voor: (a) softwareproducten van Iomega; (b) verbruiksartikelen zoals zekeringen of lampjes; of (c) producten, hard- of software, van derden die zijn meegeleverd met het product waarvoor de garantie geldt. Iomega biedt geen enkele garantie voor dergelijke producten: indien meegeleverd, worden deze als zodanig meegeleverd. Uitgesloten wordt schade veroorzaakt door een ongeluk, verkeerd gebruik, misbruik, gebruik van niet door Iomega geleverde of goedgekeurde media, blootstelling van media aan extreme magnetische velden of externe oorzaken die met de omgeving samenhangen.

Uw enige en exclusieve verhaalsrecht voor een gedekt defect is reparatie of vervanging van het defecte product, uitsluitend door Iomega te bepalen en te betalen, en Iomega kan daarvoor nieuwe of gereviseerde onderdelen of producten gebruiken. Het vervangen onderdeel/product wordt gegarandeerd voor de rest van de oorspronkelijke garantie of drie (3) maanden vanaf de datum van verzending van deze onderdelen/producten, als dit langer is. Als Iomega een defect product niet kan repareren of vervangen, is uw alternatieve exclusieve verhaalsrecht beperkt tot restitutie van de oorspronkelijke aanschafprijs. Het hierboven beschrevene is de volledige verplichting van Iomega aan u op grond van deze garantie. IOMEGA IS IN GEEN GEVAL AANSPRAKELIJK VOOR INDIRECTE SCHADE, INCIDENTELE SCHADE, GEVOLGSCHADE OF SPECIALE SCHADE OF VERLIEZEN, INCLUSIEF VERLIES VAN GEGEVENS, GEBRUIK OF WINST, OOK ALS IOMEGA OP DE HOOGTE IS GESTELD VAN DE MOGELIJKHEID VAN DERGELIJKE SCHADE. In ieder geval is de financiële aansprakelijkheid van Iomega beperkt tot de oorspronkelijke aanschafprijs van de drive of de mediadisk. In sommige rechtsgebieden is de uitsluiting of beperking van incidentele schade of gevolgschade niet toegestaan, waardoor het bovenstaande mogelijk niet voor u van toepassing is.

#### **Service onder de garantie krijgen**

U moet Iomega binnen de garantieperiode laten weten dat u een beroep wilt doen op de garantieservice. Iomega's specifieke beleid voor klantenondersteuning (evenals vergoedingen voor services) en procedures worden regelmatig aangepast aan de veranderende technologie en marktsituatie. Bezoek Iomega op **www.iomega.com/supportpolicy.html** voor meer informatie over het huidige beleid van Iomega of schrijf naar: Iomega Customer Service, 4059 South 1900 West, Roy, UT 84067, VS. U vindt de contactinformatie voor de klantenservice van Iomega in Europa via onze website voor ondersteuning: **www.iomega.com/europe/ support**. Als uw product in aanmerking komt voor de garantieservice, moet u het artikel retourneren aan Iomega met de juiste identificatie, een retourbonnummer dat u via de Iomega-website of een Iomega-vertegenwoordiger hebt gekregen en een bewijs van aankoop. Iomega kan tijdens de garantieservice geen gegevens beveiligen, herstellen of terugsturen. U moet bijgevolg zelf uw gegevens kopiëren voordat u het product verzendt.

#### **Beperkingen**

BOVENSTAANDE GARANTIE IS EXCLUSIEF EN VERVANGT ALLE ANDERE GARANTIES, EXPLICIET OF IMPLICIET. Voorzover toegestaan door de toepasselijke wetgeving, WIJST IOMEGA SPECIFIEK ALLE IMPLICIETE GARANTIES AF, INCLUSIEF ALLE IMPLICIETE GARANTIES VAN VERKOOPBAARHEID OF GESCHIKTHEID VOOR EEN BEPAALD DOEL. Elke impliciete garantie die de geldende wetgeving vereist, wordt in duur beperkt tot de expliciete garantietermijn. In sommige rechtsgebieden is afwijzing van impliciete garanties of beperkingen ten aanzien van de duur van impliciete garanties niet toegestaan. Mogelijk geldt de bovenstaande beperking dan ook niet voor u. Deze garantie geeft u specifieke wettelijke rechten en mogelijk hebt u ook andere rechten, die per rechtsgebied kunnen verschillen. Elk verzoek wegens schending van enige garantie op uw product moet binnen één jaar na de eerste datum waarop het verzoek kon zijn ingebracht, worden ingediend.

## **Customer Support • Assistance clientèle • Kundenunterstützung Assistenza clienti • Asistencia al cliente • Suporte ao cliente**

### **English**

If you have a problem, we can help. Please do **NOT** return this product to the store! Your answer is on the web. Visit our award-winning web support site **www.iomega.com**. Select your region, then select **Support & Downloads**.

### **Français**

Si vous avez un problème, nous pouvons vous aider. **NE RENVOYEZ PAS** ce produit au magasin ! Votre réponse est sur le Web. Site Web d'assistance primé **www.iomega.com**. Sélectionnez votre région puis **Support et téléchargements**.

### **Deutsch**

Wenn Sie ein Problem haben, können wir Ihnen helfen. Bringen Sie dieses Produkt **NICHT** zu Ihrem Händler zurück! Ihre Antwort steht im Netz. Preisgekrönte Support-Website **www.iomega.com**. Wählen Sie Ihr Gebiet aus und klicken Sie auf **Support und Downloads**.

### Italiano

In caso di problemi, noi possiamo fornire assistenza. **NON** restituire questo prodotto al rivenditore! La risposta è sul Web. Sito di supporto sul Web premiato **www.iomega.com**. Selezionare la propria regione, quindi scegliere **Assistenza e Download**.

### **Español**

Si tiene algún problema, podemos ayudar. ¡Por favor, **NO** devuelva este producto a la tienda!

Su respuesta está en la web. Destacado sitio Web de atención al cliente **www.iomega.com**. Elija su región y luego seleccione **Suporte y Descargas**.

### **Português**

Se você tiver um problema, nós podemos ajudar. **NÃO** devolva esse produto à loja! A resposta para você está na web. Site da web vencedor de prêmios **www.iomega.com**. Selecione a sua região e **Suporte e Downloads**.

## **Regulatory Information • Informations relatives à la réglementation Gesetzliche Bestimmungen • Informazioni sulle regolamentazioni Información reglamentaria • Informações regulamentares Regulatieve informatie**

**Manufacturer/Responsible Party** Iomega Corporation 4059 South 1900 West Roy, UT 84067 USA

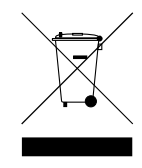

### **English**

#### **FCC**

This equipment complies with Part 15 of the FCC Rules. Operation is subject to the following conditions: (1) This device may not cause harmful interference, and (2) this device must accept any interference received, including interference that may cause undesired operation.

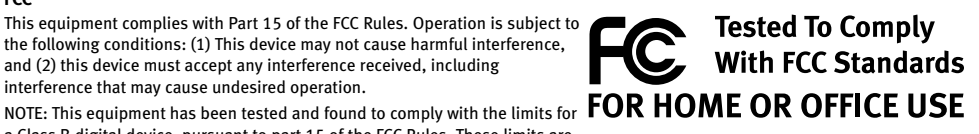

a Class B digital device, pursuant to part 15 of the FCC Rules. These limits are

designed to provide reasonable protection against harmful interference in a residential installation. This equipment generates, uses and can radiate radio frequency energy and, if not installed and used in accordance with the instructions, may cause harmful interference to radio communications. However, there is no guarantee that interference will not occur in a particular installation. If this equipment does cause harmful interference to radio or television reception, which can be determined by turning the equipment off and on, the user is encouraged to try to correct the interference by one of more or the following measures:

- Reorient or relocate the receiving antenna.
- Increase the separation between the equipment and receiver.
- Connect the equipment into an outlet on a circuit different from that to which the receiver is connected.
- Consult the dealer or an experienced radio/TV technician for help.

#### **CE (European Community)**

This Iomega product conforms to the following European Directive(s)and Standard(s): Application of Council Directives: 73/23/ EEC, 89/336/EEC. Standards to which Conformity is declared: EN60950, EN55022, EN55024, EN61000-3-2, EN61000-3-3. Importer's Name: Iomega International, S.A. Type of Equipment: Information Technology Equipment.

#### **Waste Electrical and Electronic Equipment (WEEE)**

In accordance with European Directive 2002/96/EC on Waste Electrical and Electronic Equipment (WEEE), the presence of the above symbol on the product or on its packaging indicates that this item must not be disposed of in the normal unsorted municipal waste stream. Instead, it is the user's responsibility to dispose of this product by returning it to a collection point designated for the recycling of electrical and electronic equipment waste. Separate collection of this waste helps to optimize the recovery and recycling of any reclaimable materials and also reduces the impact on human health and the environment. For more information concerning the correct disposal of this product, please contact your local authority or the retailer where this

**Francais** 

#### **CE (Union européenne)**

product was purchased.

Ce produit Iomega est certifié conforme aux normes et directives européennes suivantes : Applications des directives du Conseil : 73/23/EEC, 89/336/EEC. Conformité déclarée pour les normes suivantes : EN60950, EN55022, EN55024, EN61000-3-2, EN61000-3-3. Nom de l'importateur : Iomega International, S.A. Type d'équipement : matériel informatique.

#### **Déchets d'équipements électriques et électroniques (WEEE)**

Conformément à la Directive européenne 2002/96/EC relative aux déchets d'équipements électriques et électroniques (WEEE), la présence du symbole ci-dessus sur un produit ou sur son emballage indique que cet article ne doit pas être mis au rebut avec les déchets municipaux normaux non-triés. La responsabilité incombe à l'utilisateur de ramener ce produit à un endroit dédié au recyclage des déchets d'équipements électriques et électroniques. La collecte indépendante de ces déchets permet d'optimiser la récupération et le recyclage des matériaux récupérables et de minimiser l'impact sur la santé des personnes et l'environnement.

Pour de plus amples informations concernant la mise au rebut appropriée de ce produit, contactez les autorités locales ou le revendeur auprès duquel le produit a été acheté.

#### **CE (Europäische Union)**

Dieses Iomega-Produkt hält die Bestimmungen der folgenden EU-Richtlinie(n) und Norm(en) ein: Umsetzung der Richtlinien des Rats: 73/23/EEC, 89/336/EEC. Normen, deren Einhaltung festgestellt wurde: EN60950, EN55022, EN55024, EN61000-3-2, EN61000-3-3. Name des Importeurs: Iomega International, S.A. Gerätetyp: Einrichtungen der Informationstechnik.

#### **WEEE-Abfallverordnung (Waste Electrical and Electronic Equipment)**

In Übereinstimmung mit der europaweiten Vorschrift 2002/96/EC zu Elektrik- und Elektronikabfällen (WEEE) weist das Vorhandensein des obigen Symbols auf dem Produkt oder der Verpackung desselben darauf hin, dass dieser Artikel nicht mit dem gewöhnlichen Hausmüll entsorgt werden darf. Es liegt vielmehr in der Verantwortung des Verbrauchers, das Produkt an einer für die Wiederverwertung von Elektrik- und Elektronikabfällen vorgesehenen Sammelstelle zu entsorgen. Die getrennte Entsorgung dieser Abfälle trägt zur Optimierung der Wiederaufbereitung jeglichen recyclingfähigen Materials sowie zur Verringerung von Gesundheits- und Umweltschäden bei.

Weitere Informationen zur korrekten Entsorgung dieses Produkt erhalten Sie beim Händler oder der Behörde, bei dem oder bei der es erworben wurde.

### Italiano

#### **CE (Unione Europea)**

Questo prodotto Iomega è conforme alle direttive e agli standard europei: Applicazione delle direttive comunitarie: 73/23/EEC, 89/336/EEC. Dichiarazione di conformità agli standard: EN60950, EN55022, EN55024, EN61000-3-2, EN61000-3-3. Nome importatore: Iomega International, S.A. Tipo di apparecchiatura: dispositivo informatico.

#### **Waste Electrical and Electronic Equipment (WEEE)**

In conformità a quanto sancito dalla Direttiva europea 2002/96/EC, nota anche come WEEE (Waste Electrical and Electronic Equipment), la presenza di questo simbolo sul prodotto o sulla confezione indica che il prodotto non deve in alcun modo essere smaltito nei normali cassonetti di raccolta. Al contrario, è responsabilità dell'utente provvedere al corretto smaltimento del prodotto in appositi punti di raccolta destinati al riciclaggio delle apparecchiature elettriche ed elettroniche inutilizzate. La raccolta differenziata di tali rifiuti consente di ottimizzare il recupero e il riciclaggio di materiali riutilizzabili, riducendo nel contempo i rischi legati alla salute dell'uomo e l'impatto ambientale.

Per maggiori informazioni sul corretto smaltimento del prodotto, contattare l'autorità locale o il rivenditore presso cui è stato acquistato il prodotto.

### **Español**

#### **CE (Comunidad Europea)**

Este producto Iomega se ajusta a las siguientes directivas y estándares europeos: Aplicación de Directivas del Consejo: 73/23/ EEC, 89/336/EEC. Estándares con los que se declara Conformidad: EN60950, EN55022, EN55024, EN61000-3-2, EN61000-3-3. Nombre del importador: Iomega International, S.A. Tipo de equipo: Equipo de tecnología de la información.

#### **Residuos de aparatos eléctricos y electrónicos (WEEE)**

Conforme a la Directiva europea 2002/96/EC sobre Residuos de aparatos eléctricos y electrónicos (RAEE), la presencia del símbolo anterior sobre el producto o en el embalaje indica que este artículo no debe arrojarse al flujo de residuos no clasificados municipal. Es responsabilidad del usuario desechar este producto llevándolo a un punto de recogida designado para el reciclaje de residuos de aparatos eléctricos y electrónicos. La recogida por separado de este residuo ayuda a optimizar la recuperación y reciclaje de cualquier material reciclable y también reduce el impacto en la salud y el entorno.

Para obtener más información acerca del desecho correcto de este producto póngase en contacto con la autoridad local o el distribuidor donde adquirió este producto.

### **Português**

#### **CE (Comunidade Européia)**

Este produto da Iomega está em conformidade com as Seguintes diretivas e padrões europeus: Diretivas ainda não aprovadas por conselho: 73/23/EEC, 89/336/EEC. Padrões em relação aos quais a conformidade foi declarada: EN60950, EN55022, EN55024, EN61000-3-2, EN61000-3-3. Nome do importador: Iomega International, S.A. Tipo de equipamento: Equipamento de tecnologia da informação.

#### **CE (Europese Gemeenschap)**

Dit Iomega-product voldoet aan de volgende Europese Richtlijn(en) en Norm(en): Toepassing van Richtlijnen: 73/23/EEC en 89/336/EEC van de Europese Commissie. Normen waarmee de conformiteit wordt verklaard: EN60950, EN55022, EN55024, EN61000-3-2, EN61000-3-3 en EN60825-1. Naam van importeur: Iomega International, S.A. Type apparatuur: Informatietechnologie-apparatuur.

#### **Afgedankte elektrische en elektronische apparatuur (WEEE)**

In overeenstemming met de Europese richtlijn 2002/96/EG betreffende afgedankte elektrische en elektronische apparatuur (AEEA) geeft de vermelding van het hierboven vermelde symbool op het product of de verpakking aan dat dit artikel niet in de normale, niet-gesorteerde stedelijke afvalstroom mag worden verwerkt. In plaats daarvan ligt de verantwoordelijkheid van de afvoer van dit product bij de gebruiker, die het dient aan te bieden bij een inzamelpunt voor de recyclage van afgedankte elektrische en elektronische apparatuur. De gescheiden inzameling van dit afval helpt de eventuele te recupereren materialen terug te winnen of te recycleren en vermindert de impact ervan op het milieu en de gezondheid van de mens.

Voor meer informatie betreffende de juiste afvoermethode voor dit product, neemt u contact op met de plaatselijke overheid of de winkelier bij wie dit product is gekocht.

**n**<br>iomega

## www.iomega.com

 Models may vary. Les modèles peuvent varier. Abweichungen je nach Modell möglich. I modelli possono variare. Los modelos pueden variar. Os modelos podem variar. Modellen kunnen verschillen.

Copyright © 2007 Iomega Corporation. All rights reserved. Iomega, the stylized "i" logo, and all Iomega brand blocks are either registered trademarks or trademarks of Iomega Corporation in the United States and/or other countries. Microsoft and Windows are either registered<br>trademarks or trademarks of Microsoft Corporation in the United States and/or other c